# МИНИСТЕРСТВО ОБРАЗОВАНИЯ И НАУКИ РОССИЙСКОЙ ФЕДЕРАЦИИ ФЕДЕРАЛЬНОЕ АГЕНТСТВО ПО ОБРАЗОВАНИЮ

Государственное образовательное учреждение «Оренбургский государственный университет»

Колледж электроники и бизнеса ОГУ

Л.А.Дель, А.А.Гурьянов

# **ОСНОВЫ АЛГОРИТМИЗАЦИИ И ПРОГРАММИРОВАНИЯ**

МЕТОДИЧЕСКИЕ УКАЗАНИЯ К ЛАБОРАТОРЫМ РАБОТАМ ЧАСТЬ 1

Рекомендовано к изданию Редакционно-издательским советом Государственного образовательного учреждения высшего профессионального образования «Оренбургский государственный университет»

Оренбург 2006

ББК 22.18я73 Д-29 УДК 681.3.06 (075.32)

> Рецензент Заместитель директора по НМР Кузюшин С.А.

 **Дель Л.А., Гурьянов А.А.**

Д-29 **Основы алгоритмизации и программирования [Текст]: методические указания к лабораторным работам. Часть 1 /Л.А.Дель, А.А.Гурьянов. – Оренбург: ГОУ ОГУ, 2006. - 58 с.**

Методические указания предназначены для выполнения лабораторных работ, обеспечивающих учебный процесс по дисциплине "Основы алгоритмизации и программирования" часть 1 в колледже электроники и бизнеса ОГУ для студентов 2 курса в 3 и 4 семестрах специальности 2203 "программное обеспечение вычислительной техники и автоматизированных систем" очной формы обучения.

Рабочая программа составлена с учетом Государственного образовательного стандарта среднего профессионального образования по направлению подготовки дипломированных специалистов - утвержденного 8.02.2002 Министерством Образования Российской Федерации.

ББК 22.18я73

 Дель Л.А., 2006 Гурьянов А.А., 2006 ГОУ ОГУ, 2006

# **Содержание**

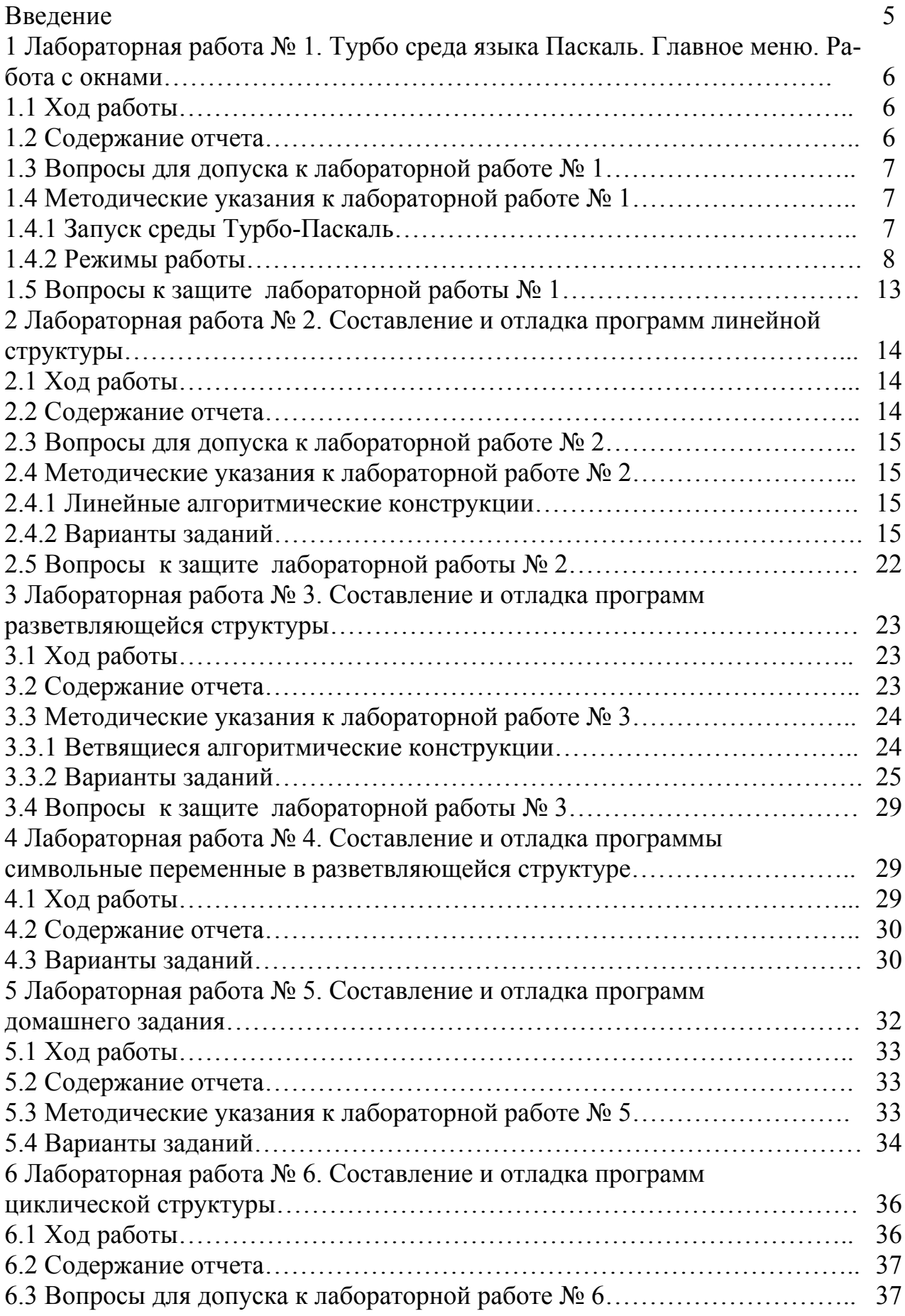

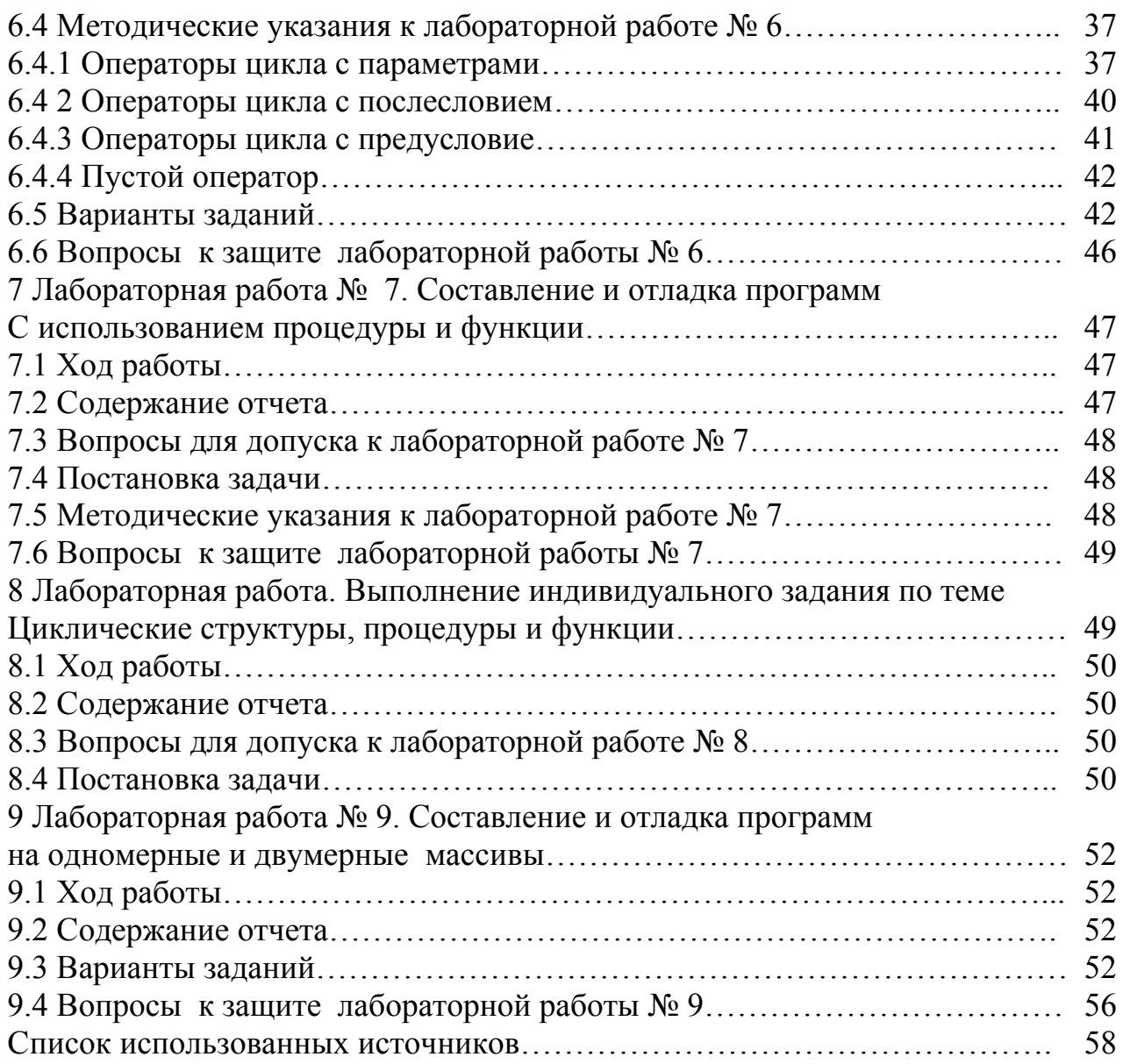

# Введение

Предмет «Основы алгоритмизации и программирования» является общепрофессиональной дисциплиной, устанавливающей базовый уровень знаний для освоения других общепрофессиональных и специальных дисциплин.

Основы алгоритмизации и программирования:

- понятие алгоритмизации, свойства алгоритмов, общие принципы построения алгоритмов, основные алгоритмические конструкции; эволюцию языков программирования их классификация, понятие системы программирования;

- составление программ на алгоритмическом языке: основные элементы языка, структура программы, операторы и операции, управляющие структуры, структуры данных, файлов, классы памяти; подпрограммы, составление библиотек подпрограмм;

- объектно-ориентированная модель программирования, основные принципы объектно-ориентированного программирования на примере алгоритмического языка: понятие классов и объектов, их свойств и методов, инкапсуляция и полиморфизм, наследование и переопределения.

В результате изучения дисциплины студент должен:

а) знать принципы разработки и методы проектирования программного продукта;

б) знать государственные стандарты и стандарты СТП;

в) уметь разрабатывать спецификации ПП, структуру ПП;

г) иметь представление о перспективах развития технологии ПП.

Для успешного изучения курса студенту необходимо знать курс операционные системы и среды, информационные технологии.

Курс рассчитан на 92 часа лекций, 80 часов лабораторно-практических занятий. Промежуточная оценка знаний и умений студентов проводится с помощью контрольных работ, которые включают в себя основные проблемы курса. Итоговый контроль в виде экзамена и зачета предусмотрен в четвертом семестре второго курса.

# **1 Лабораторная работа № 1. Турбо среда языка Паскаль. Главное меню. Работа с окнами**

**Цель работы**. Изучить главное меню Турбо среды. Научиться набирать и редактировать программы, сохранять программы на диск, выводить на печать, работать с окнами в Турбо Паскале.

#### **1.1Ход работы**

1) Изучить главное меню Турбо среды.

2) Составить программу вывода на экран предложенного текста.

3) Ввести текст программы.

4) Используя команды редактора текста, отредактировать программу.

5) Сохранить программу на диске А под именем lab1-1.pas

6) Запустить программу на выполнение.

7) Распечатать текст программы.

8) Внести изменения в программу, используя основные команды работы с текстовыми блоками.

9) Сохранить изменённый файл на диске А: под именем lab1-2.pas

10) Работа с буфером обмена.

10.1 Выделить программу.

10.2 Скопировать в буфер.

10.3 Открыть новое окно.

10.4 Поместить в новое окно фрагмент из буфера.

11) Открыть созданные файлы в разных окнах и показать работу с окнами в Турбо среде.

11.1 Расположить окна в каскадном виде.

11.2 Изменить размер окна.

11.3 Удалить окно.

11.4 Удалить все окна.

12) Составить отчёт по работе.

13) Защитить работу.

#### **1.2Содержание отчёта**

Отчет по лабораторной работе должен содержать:

1) тему работы;

2) цель работы;

3) ход работы;

4) постановку задачи;

5) распечатку программы;

6) результаты работы программы.

# 1.3 Вопросы для допуска к лабораторной работе № 1

- 1) Что такое алгоритм?
- 2) Перечислить свойства алгоритмов. Дать определение свойств.
- 3) Способы описания алгоритмов.
- 4) Назначение блоков при графическом способе записи алгоритма.
- 5) Базовые структуры.
- 6) Структура программы в Турбо Паскале.
- 7) Какие слова являются зарезервированными в Турбо Паскале?
- 8) Операторы ввода и вывода информации.
- 9) Главное меню.

#### 1.4 Методические указания к лабораторной работе № 1

1.4.1 Запуск среды Турбо-Паскаль

Для вызова Турбо Паскаля необходимо отыскать в древовидной структуре каталогов ПК каталог PASCAL и в нем файл turbo.exe «меню» возможных режимов работы. В таблице 1 Вы можете посмотреть назначение всех функциональных клавиш.

Таблица 1 - Функциональные клавиши и их назначение

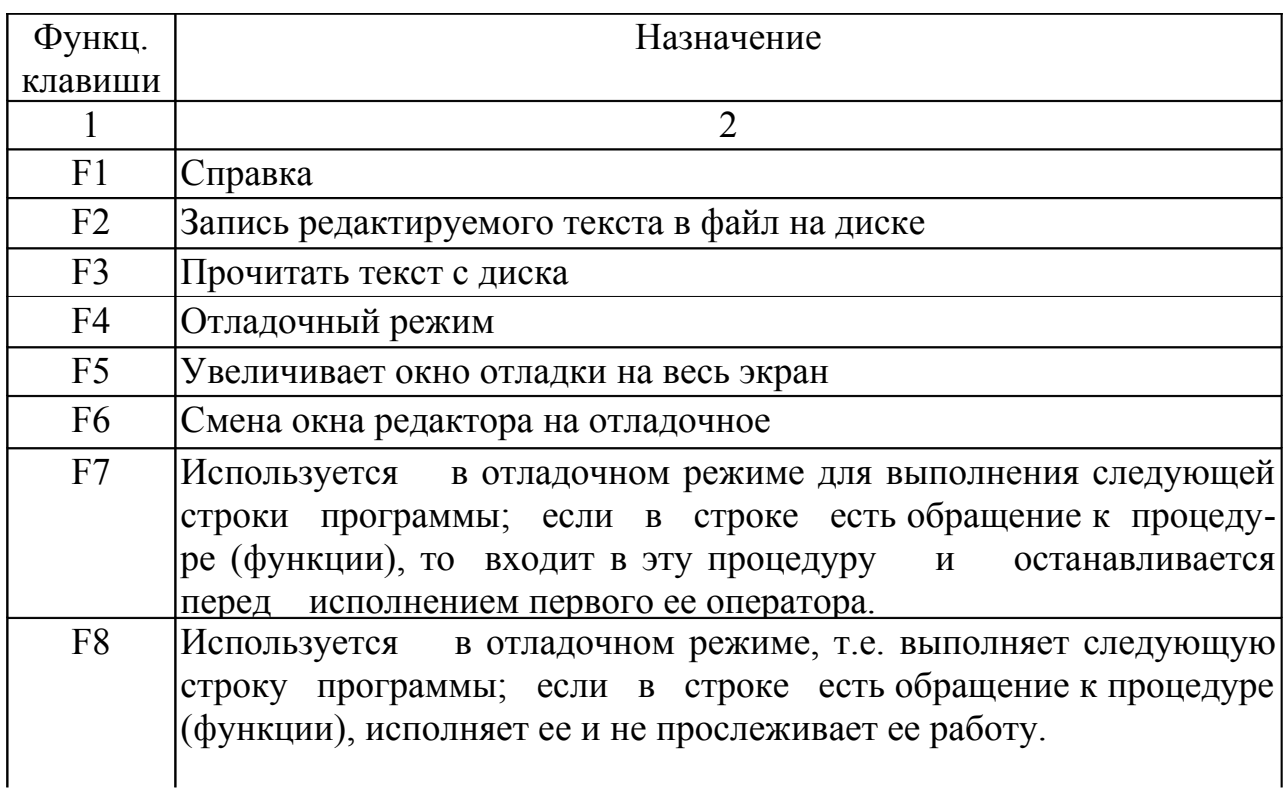

Продолжение таблицы 1

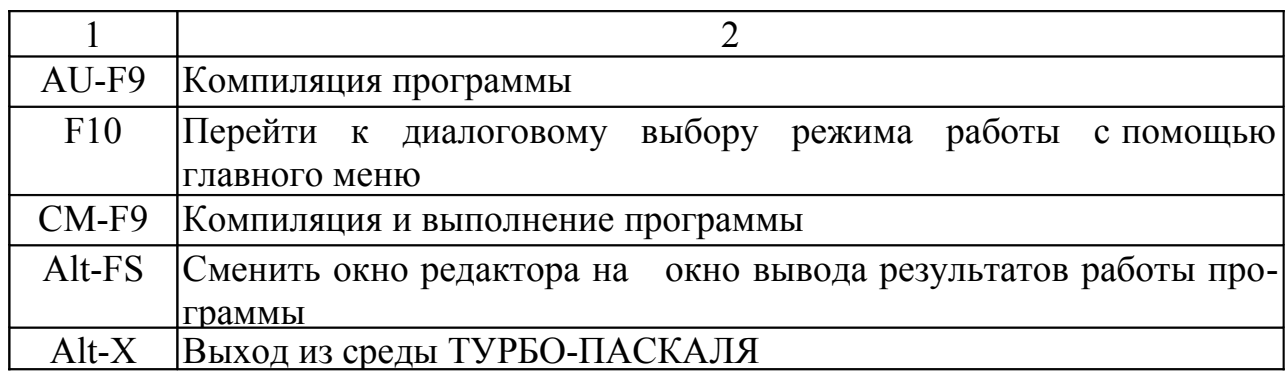

1.4.2 Режимы работы

После запуска среды программирования Турбо Паскаля в верхней части экрана выводится меню состоящее из 10 пунктов:

1) File -режим работы с файлом:

а) NEW - создать новый файл;

б) OPEN - открыть ранее созданный файл;

в) SAVE - сохранить на диске под текущим именем v;

г) SAVE AS - сохранить на диске, с указанием маршрута файла; 2) Edit - редактирование файла:

a) Undo - отменить;

б) Redo- отменить последнюю команду Undo в строке:

в) Cut-вырезать;

г) Сору - копировать

д) Paste – вставить

ж) Clear – очистить

3) Show Clipboard- открыть карман

3) Search - поиск файла:

4) Run - запуск программы на выполнение;

a) Step Over- шаг через

б) Trace into – пошаговая трассировка

в) Go to cursor-перейти на курсор

г) Program reset-сброс программы

д) Parametr-переметры

5) Compile - компиляция программы;

а) Make- сборка:

б) Build - полная сборка;

в) Destination Memori-назначение;

г) Primari file- основной файл

д) Clear primari file-отменить выбор файла

ж) Information-информационное окно

6) Debug - режим отладки:

a) Breakpoint - точка прерывания

б) Callstacr - окно последовательности процедур

в) Register – регистр центрального процессора

г) Watch - открыть окно наблюдения;

7) Tools - инструменты;

 $\chi$ ) Options – опции;

9) Window  $-$  okho;

 $10$ ) Help – помощь.

Открыть окно Неір-помощи можно не только из меню. В таблице 2 показаны клавиши справочной службы.

Таблица 2 - Справочная служба Турбо Паскаля

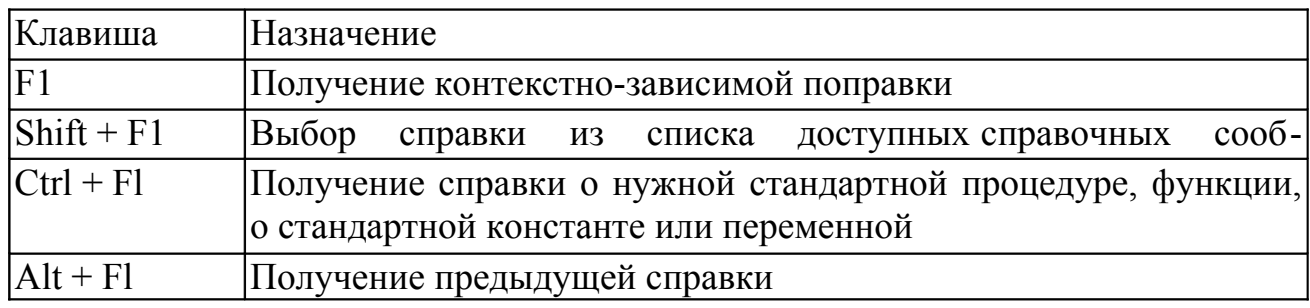

Правила языка:

- использовать буквы латинского алфавита;

- выделять в операторные скобки несколько операторов для одновременного их выполнения;

- в конце оператора ставить точку с запятой;

- смысловые части выделять одинаковым отступлением от начала строки Ланные:

-Константы (Не изменяются в процессе выполнения программы)

-Переменные (Значения возникают и могут изменяться в процессе выполнения программы)

Типы данных- множество величин, объединенных определенной совокупностью допустимых операций. В таблице 3 представлены простые типы переменных.

#### Таблица 3 - Простые типы переменных

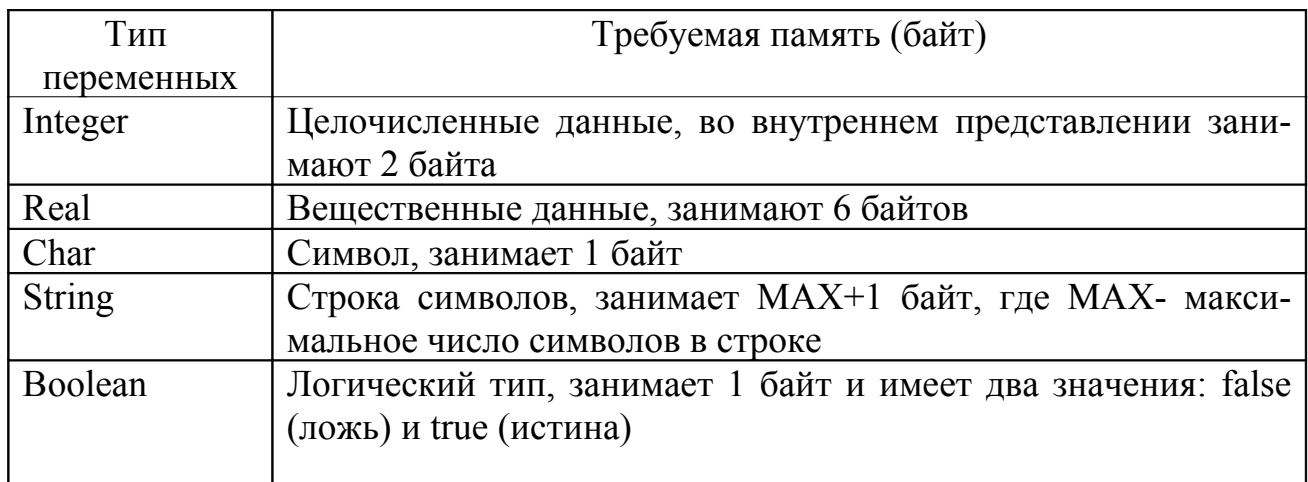

#### Целый тип переменных

Описывается - INTEGER. Целой считается переменная, которая удовлетворяет условию:  $-32768 \le N \le 32767$ 

Если целое число превышает эти значения, то оно воспринимается компьютером как вещественное и должно быть описано REAL.

1.4.3 Структура программы

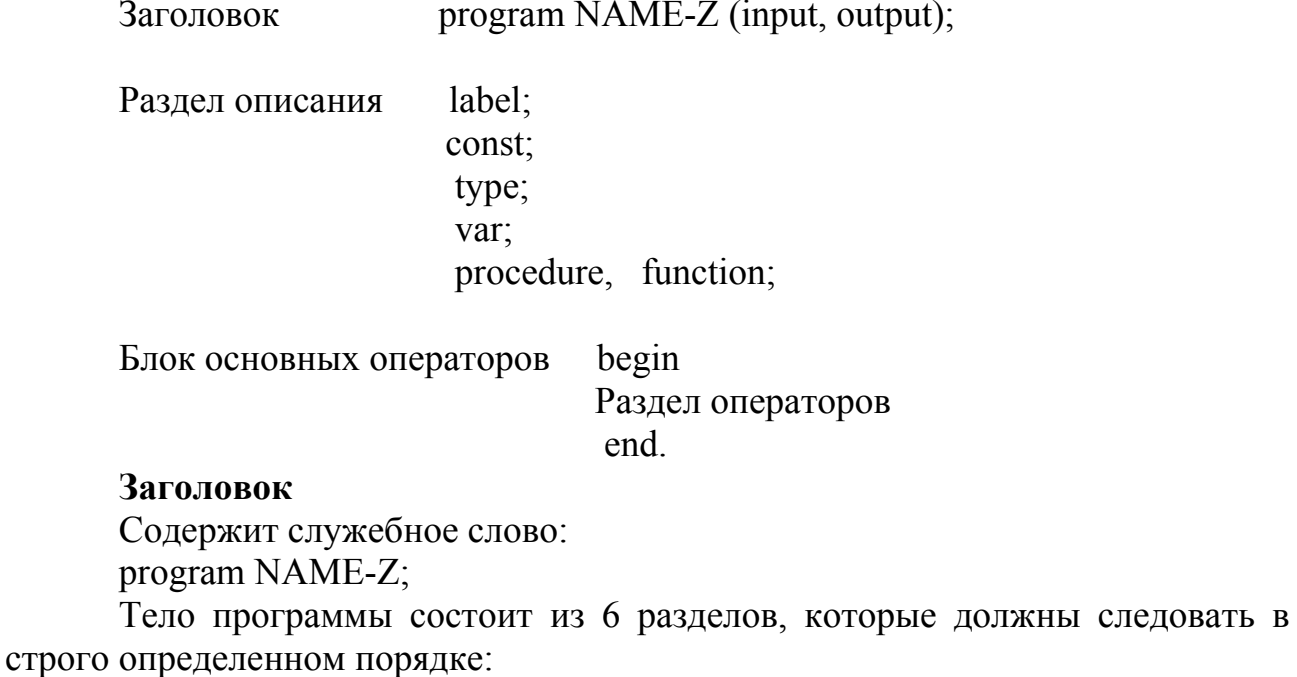

1) раздел описаний;

2) раздел меток  $-$ label.

Любой оператор в программе может быть выделен среди остальных операторов. Записав перед ним через двоеточие метку - такой оператор называется помеченным оператором.

В Паскале в качестве меток используются натуральные числа от 0 до 9999.

Пример:

25:  $x:= x + 25$ ;

В разделе меток объявляемые метки могут быть перечислены в произвольном порядке независимо от того, в каком порядке эти метки встречаются в раз-деле операторов, при этом любая метка в разделе операторов может быть указана только один раз.

Пример: label 57,78,9;

#### **Раздел констант – const**

Константа - переменная, которая не изменяется в процессе выполнения программы.

В Паскале предусмотрена возможность константе дать определенное имя и использовать его в качестве синонима этой константы.

Пример:

Const N=10; pi=3.14159265; pin=-pi;

#### **Раздел типов - type**

В Паскале существуют стандартные типы, которые описывать не надо (они считаются уже описанными: integer, real, char, boolean и т.д.).

В Паскале есть возможность создать свой новый тип данных.

#### **Раздел переменных – var**

Переменная - это величина способная изменяться в процессе выполнения программы. Каждая переменная, до работы с ней должна быть описана, т.е. указан тип переменной.

Попытка в процессе выполнения программы присвоить переменной значение иного типа расценивается как ошибка в программе.

Пример:

Var I, j, r: integer;

X, h, sum: real;

D, 1, r: string;

#### **Раздел процедур и функций - procedure or function**

Раздел процедур и функций не начинается каким-то специальным служебным словом - начало данного раздела легко определяется по служебным словам procedure or function .

#### Раздел операторов

Это основной раздел программы - именно здесь задаются те действия, которые должны быть выполнены по данной программе.

Выполнение программы сводится к выполнению раздела операторов, т.е. к выполнению последовательности операторов, заключенных в операторные скобки:

begin Оператор 1: Оператор 2; . . . . . . . . . . . . . . . . . Оператор N end.

#### Составной оператор

Составной оператор - последовательность произвольных операторов программы. заключаемых в операторные скобки:

begin.... end

Составные операторы дают возможность писать программы по современной технологии структурного программирования (без операторов перехода GOTO)

Допускается произвольная глубина вложения составных операторов. Весь раздел операторов представляет собой один составной оператор

begin {начало раздела операторов} begin begin begin begin end end end end end. {конец программы}

#### Оператор ввода

Для ввода данных предназначен оператор:

- read  $(a1, a2, a3, \ldots, an)$ , где  $a1 \ldots an$  – переменные, которые последовательно принимают значения, вводимые с клавиатуры;

 $(a, a2, a3, \ldots, an)$ ; где al...an – переменные, которые последова-- readln тельно принимают значения, вводимые с клавиатуры и после этого происходит переход на новую строку;

- readln - переход на новую строку.

#### Оператор вывода

Для вывода данных предназначен оператор:

- write  $(b1,b2,b3,...,bn)$ , где  $(b1,b2,b3,...,bn)$  – выводятся на экран значения переменных;

writeln  $(b1,b2,b3,...,bn)$  – выводятся на экран значения переменных и после этого переход на новую строку;

write (b1:m:n) - выводятся на экран значения переменных в зонном формате; m - количество символов отводимое под все число, n - количество символов отводимое под дробную часть числа;

- writeln – осуществляется переход на новую строку.

#### Оператор присваивания

В операторе присваивания используется знак присваивания := Пример:

Переменной А присвоить значение выражения  $\cos^2 L + \sin L^2$  $A:=cos(L)*cos(L)+sin(L*L)$ :

#### 1.5 Вопросы к защите лабораторной работы № 1

1) Что такое языки программирования? Их классификация.

2) Язык программирования Паскаль, его особенности.

3) Зачем нужны трансляторы? Что такое компилятор, чем он отличается от интерпретатора?

4) Каковы возможности и в чем преимущества интегрированной среды программирования?

5) Перечислите основные файлы среды программирования Турбо Паскаль и их назначение. Как запустить среду программирования Турбо Паскаль?

6) Перечислите основные компоненты окна редактирования программ среды программирования Турбо Паскаль. В чем их назначение?

7) В чем заключается назначение пунктов File, Edit, Run, Compile главного меню среды программирования Турбо Паскаль?

8) В чем заключается назначение следующих опций пункта меню File: Open, Save As, DOS shell?

9) В чем заключается назначение следующих опций пункта меню File; New, Save, Exit?

10) Опишите значение информации в строке статуса окна редактирования интегрированной среды программирования:

Fl Help; F2 Save; F3 Open; Alt+F9 Compile; F9 Make; Alt+FlO Local menu)

11) Что такое локальное меню, какие локальные меню имеются в интегрированной среде программирования? Как их вызывать?

12) Как откомпилировать файл программы?

13) В чем отличие пункта Run от пункта Compile главного меню интегрированной среды программирования?

14) Как посмотреть результаты выполнения программы в окне пользователя?

15) Каково назначение информационно-справочной системы среды программирования Турбо Паскаль? Почему ее называют контекстно-ориентированной? Как осуществляется управление системой помощи?

#### 2 Лабораторная работа № 2. Составление и отладка программ линейной структуры

Цель работы. Научиться составлять и редактировать программы линейной структуры на языке Turbo Pascal в режиме диалога, записывать алгоритм решения задач своего варианта. Познакомиться с диагностическими сообщениями компилятора об ошибках при выполнении программ.

# 2.1 Ход работы

1) Изучить теоретический материал по теме лабораторной работы (лекции, учебники).

2) Составить алгоритмы решения задач своего варианта.

3) Составить блок-схемы.

4) Составить программы по заданиям своего варианта.

5) Запустить программы на выполнение.

6) Отредактировать программы и сохранить их на диске А под именами  $lab2-1$ .pas,  $lab2-2$ .pas,  $lab2-3$ .pas,  $lab2-4$ .pas.

7) Распечатать результаты работы программ.

8) Составить отчёт по работе.

9) Защитить работу.

# 2.2 Содержание отчёта

Отчет по лабораторной работе должен содержать:

1) Тема работы.

2) Цель работы.

3) Ход работы.

4) Постановка задач.

5) Алгоритм решения задач.

6) Блок-схемы алгоритмов.

7) Распечатка программ.

8) Распечатка результатов работы программ.

# 2.3 Вопросы для допуска к лабораторной работе № 2

1) Что такое переменная?

2) Как ввести строку программы в память ЭВМ?

3) Какова структура программы в Turbo Pascal?

4) В каком порядке выполняются строки программы?

5) Какая команда запускает программу на выполнение?

6) Что такое программа линейной структуры?

7) Типы данных в Turbo Pascal.

8) Интерпретация блоков при графическом способе записи алгоритма.

9) Главное меню.

#### 2.4 Метолические указания к лабораторной работе № 2

2.4.1 Линейные алгоритмические конструкции

В линейной алгоритмической конструкции операторы выполняются последовательно друг за другом. Используются три оператора: оператор ввода, присваивания и оператор вывода информации.

Примеры: Вычислить площадь треугольника по формуле Герона.

```
program ABS; {вычисление площади по формуле Герона}
  var s.a.b.c.p:real:
begin
  writeln ('ввести значение a, b, c); readln (a, b, c);
                         s: =sqrt (p*(p-a)*(p-b)*(p-c);
       p:=(a+b+c)/2;
       writeln('Площадь треугольника s=',s:m:n);
end.
```
2.4.2 Варианты заданий

# Задание №1

Определить декларативную часть предложенной программы. Набрать программу на ПК. Составить блок-схему к программе. Варианты индивидуальных заданий указаны в таблице 4.

| $1. Q=5$        | $11. A=1.5$      | $21. Q=53$       |
|-----------------|------------------|------------------|
| $Z=Q+8$         | $B = A/3 + 1$    | $L=Q+4$          |
| Writeln $(Q,Z)$ | Writeln $(B, A)$ | WriteIn(Q, L)    |
| $2. L=9$        | $12.H=15$        | $22. D=31$       |
| $X=L*L+4$       | $P=9$            | $S=D+9$          |
| Writeln $(L,X)$ | $H=H+P$          | $S = S - 30$     |
|                 | Writeln $(P,H)$  | WriteIn(D,S)     |
| $3. A=9$        | $13. A=5$        | $23. D=4$        |
| $D=36-A$        | $A=A+B$          | $M=3$            |
| Writeln $(A,D)$ | $A=A+76$         | $M=M*D+D$        |
|                 | Writeln $(A)$    | WriteIn(M,D)     |
| 4. $C = 8$      | 14. $P=2$        | $24. S=2$        |
| $H=C/8$         | $P = P - P$      | $S=S-1$          |
| $H=H*H$         | WriteIn(P)       | $S = S * 20$     |
| Writeln $(C,H)$ | $P = P + 6$      | WriteIn(S)       |
|                 | WriteIn(P)       |                  |
| 5. $P=3$        | $15. X=10$       | $25. H = 5.5$    |
| $H = P + 7$     | $Y=15$           | $T=(H-44)*2$     |
| $H=H/2$         | $X=(X+Y)/2$      | Writeln $(H,T)$  |
| Writeln $(P,H)$ | WriteIn(Y, X)    |                  |
| 6. $R=16$       | $16.A=3$         | $26. D=2.5$      |
| WriteIn(R)      | $B=5$            | $D=D^*2$         |
| $R=R/8$         | $A=A*2$          | $S=D*D$          |
| WriteIn(R)      | $B=B^*A$         | WriteIn(D,S)     |
|                 | Writeln $(A,B)$  |                  |
| $7. F=2$        | 17. $R=6$        | $27. V=4.2$      |
| $P=3$           | $D=R*4$          | $V = V * 5 + 10$ |
| $P = P + 3$     | Writeln $(R,D)$  | Writeln(V)       |
| $F = P + F$     |                  |                  |
| WriteIn(P,F)    |                  |                  |
| $8 L=3$         | $18. H=12$       | $28. X=5.4$      |
| $L=L+2$         | $H=H+5$          | $Z=(X+3)*5$      |
| $P=L*L$         | $F=H*2$          | Writeln $(X,Z)$  |
| WriteIn(L,P)    | WriteIn(H,F)     |                  |
| $9. F=4$        | 19. $T=2$        | $29. R=5$        |
| $F=F+23$        | $K=23$           | $K=R*2$          |
| WriteIn(F)      | $K = K * T$      | $K = K*K$        |
|                 | Writeln $(T,K)$  | Writeln $(R,K)$  |
| $10. T = 0$     | $20. F=5$        | $30. H=6$        |
| $L=T+3$         | $F=F+F$          | $K=3$            |
| WriteIn(T, L)   | WriteIn(F)       | $K=K+H*2$        |
|                 | $Y = F * 3$      | Writeln $(H,K)$  |
|                 | Writeln(Y)       |                  |

Таблица 4 – Индивидуальные варианты к заданию № 1

# Задание № 2

Составить блок-схему и программу для вычисления значения функции Y при заданном значении аргумента Х. Варианты индивидуальных зада-ний указаны в таблице 5.

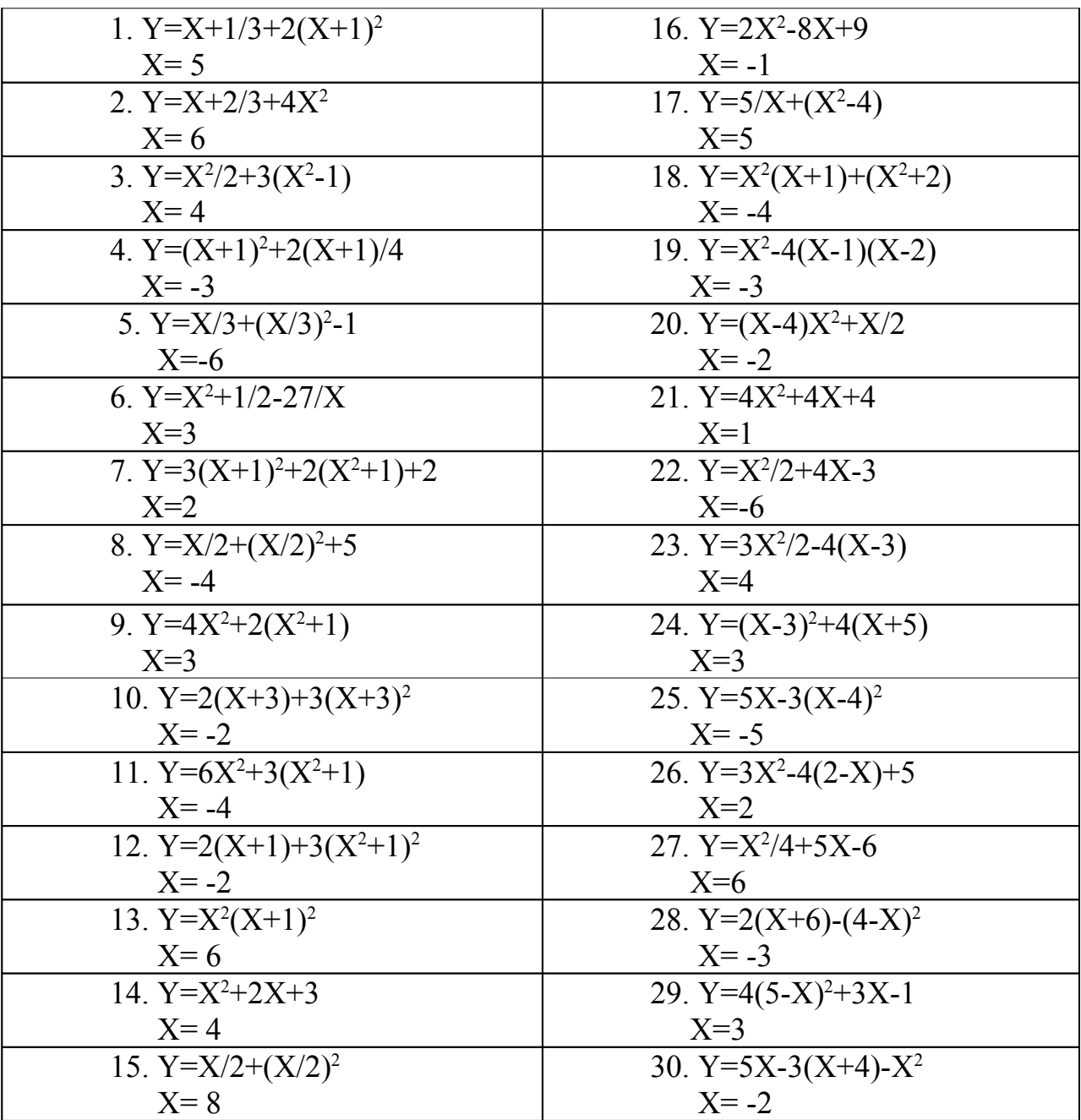

Таблица 5 – Индивидуальные варианты к заданию № 2

# Залание №3

1) Составить блок-схему и программу по заданию своего варианта:

2) Дано соѕа. Найти значения остальных тригонометрических функций.

3) Вычислить количество теплоты, полученного при сгорании Х грамм керосина, если его теплота сгорания q.

4) Вычислить длину окружности и площадь круга по заданному радиусу.

5) Найти среднее арифметическое и среднее геометрическое трёх натуральных чисел.

6) Вычислить периметр и площадь треугольника с заданными сторонами.

7) Вычислить периметр квадрата, если дана его площадь.

8) Найти периметр и площадь прямоугольного треугольника с заданными катетами.

9) Вычислить объём и площадь полной поверхности куба, если дано его ребро.

10) Найти периметр треугольника заданного координатами своих вершин.

11) Найти площадь треугольника заданного координатами своих вершин.

12) Вычислить объём и площадь боковой поверхности цилиндра, если даны радиус основания и высота цилиндра.

13) Найти сумму, разность, произведение и частное двух ненулевых чисел.

14) Даны два числа. Найти среднее арифметическое их квадратов и среднее арифметическое их модулей.

15) Скорость лодки в стоячей воде V км/ч, скорость течения реки U км/ч(U<V). Время движения лодки по озеру Т1 ч, а по реке (против течения) – Т2 ч. Определить путь S, пройденный лодкой.

16) Найти площадь кольца, внутренний радиус которого равен R1, а внешний радиус равен R2 (R1<R2).

17) Найти площадь и радиусы вписанной и описанной окружностей для равностороннего треугольника.

18) Дана длина окружности. Найти площадь круга, ограниченного этой окружностью.

19) Дана площадь круга. Найти длину окружности, ограничивающей этот круг.

20) Найти периметр и площадь равнобедренной трапеции с основаниями a и b(a>b) и острым углом α при большем основании.

21) Найти периметр и площадь прямоугольной трапеции с основаниями а и  $b(a>b)$  и острым углом  $\alpha$ .

22) Даны координаты трёх вершин треугольника (x1,y1), (x2,y2), (x3,y3). Найти его периметр и площадь.

23) Найти корни квадратного уравнения заданного своими коэффициентами А, В, С (коэффициент А не равен 0), если известно, что дискриминант уравнения неотрицателен.

24) Дан радиус шара. Найти объём шара и площадь полной поверхности шара.

25) Дано sinα. Найти значения остальных тригонометрических функций.

26) Дан диаметр шара. Найти объём шара и площадь полной поверхности шара.

27) Найти объём и площадь полной поверхности конуса, зная радиус и высоту.

28) Вычислить площадь и периметр прямоугольника с заданными сторонами.

29) Найти объём и площадь полной поверхности цилиндра, зная радиус и высоту.

30) Найти объём и площадь полной поверхности пирамиды, зная высоту.

31) Дан радиус шара. Найти объём шара и площадь полной поверхности шара.

#### **Задание № 4**

Составить блок-схему и программу вычисления значения выражения:

 $\mathsf{l}$  $\frac{1}{2}$ 

 $\mathbf{I}$ 

1) 
$$
y = \frac{(a + 1/\ln|\sin x + \cos(\ln|ax - b|))^{2}}{tg^{2}(\ln^{2} 2x)}
$$
  
\n2)  $z = \frac{tgx * [1 + 1/a^{2} * tg^{2}(\sqrt{\ln|x - a|})]}{arctg(\frac{\sqrt{|x - a|}}{\sqrt{x}} * \cos x * \sin^{2} x)}$   
\n3)  $y = \frac{ctg(\sqrt{\cos|x - e^{ax-1,2}|})}{\ln|\sin^{2} x + \cos x^{2}| - tg|x - a|}$   
\n4)  $z = a + \sqrt{a^{2} + e^{\int x-b^{2} \ln|x - a|} - \ln\left|\frac{a - b * \lg x}{a + b * tg^{2} x}\right|$   
\n5)  $y = \frac{1}{e^{x} - b} * \sqrt{|x - ab|} * (x - \left|\frac{b}{a}\right| * arctg(\left|\frac{b}{ax - e^{x}}\right| * tsg x))$   
\n6)  $z = \sqrt{2 * \sqrt{\frac{\ln|x - a|}{a + bx} + \sqrt{\sin\left[\frac{\lg{x - b}}{\lg \frac{x - b}{a + bx}\right]}}}$   
\n7)  $y = \frac{x^{2} - a}{3} * (x * arctg(a/x) + \sqrt{a^{2} + x^{2}})^{2}$ ;

8) 
$$
z = b^3 \ln |x - e^{bx}| + arctg^2 \left( \frac{x + b\sqrt{4.75 - bx}}{arctg(\sin|x|)} \right);
$$
  
\n9)  $y = \left| e^{\left|x - arctg(2(ax - 0, 44))\right|} - \sqrt{\frac{a^5 - \sqrt{\ln x}}{\cosh(ax|}} \right|;$   
\n10)  $y = \left| \frac{\sin \left(\arctg\left(\sqrt{|x - 0.8 + \ln(bx)|} \right) \right)}{a - b^5 \sin^2(x - a) * e^{\ln x}} \right|;$   
\n11)  $z = \sqrt{e^{3x}} * \left( \frac{\cos|x - a|}{|x - a|^3} \right);$   
\n12)  $y = \frac{e^{\cos|ax - b|} * (1 - 3 * \cos^2 ax)}{b * \ln|a + b * \cos^3 x|} - \ln \left| \frac{1 + \cos x}{ax} \right|;$   
\n13)  $z = \sqrt{e^{3x}} * \left( \frac{\cos|x - a| * x^3 \left(\sqrt{x - 4.2}\right)|^2}{\sqrt{x} * \sqrt{x} * \sqrt{x}} \right);$   
\n14)  $y = \frac{x^2 * e^{\left|\arcsin\left(x - ab\right|\right)}}{2 \sin \left|\left(x - ab\right|\right)} * arctg\left( \frac{\lg(e^{\sqrt{|\arib|}})}{x + a} \right);$   
\n15)  $z = x * arctg\left( \frac{e^x \sqrt{a - \sqrt{|\cos - \ln x|}}}{a * \cos^2 ax + a * \sin(ax)^2} \right);$   
\n16)  $y = \frac{\sin^2 |e^{x \ln(\arb)} - arctg\sqrt{|x - b|}}{\sqrt{ax + \sqrt{\sin|x - ab|}}};$   
\n17)  $y = \frac{1}{2 * \sqrt{|\cos x|} + \sqrt{\ln|x - ab|}} * arctg\left( \frac{1 - 3\sqrt{\cos^2 ax}}{4 + 3\sqrt{\sin^2 bx}} \right);$   
\n18)  $y = \frac{\sqrt{|x - 1|} * \ln(e^x + a) - \sqrt{|a|}}{1 + arctg\sqrt{2} - \frac{\lg(tg|x + a)|}{2}} \right);$ 

19) 
$$
z = \frac{\text{arctg}(e^{\sqrt{|\ln x|}}) + e^{a+b}}{1 + x^2 * (\sin^2 x + \cos x^2)} * |a - \text{tgx}|;
$$

20) 
$$
y = \frac{\sqrt{\pi^2 * \ln(a - b^3)}}{x * arctg|ax|} a * ((a + 2\ln x)^3 + \frac{\pi^2}{2});
$$

21) 
$$
z = \frac{1 + t g^{2} (|x - b|)}{\cos(x - \pi / 6 * (1/2 + \sin^{2}(\sqrt{|\ln(e^{x} - b)|})))};
$$

22) 
$$
y = \frac{1 + \sin^2(x + b)}{2 + \left|x - 2x^* \frac{1}{1 + x^2 \ln|x - b|}\right|} + \sin x
$$

23) 
$$
z = \ln \left| y - \lg(ax) * \sqrt{|x|} \right| \left| * \left( \frac{y}{x - a + \sin^2 x/4} \right) \right|;
$$

24) 
$$
y = \frac{x^3 + b}{\cos|x - a|} * \left( \sin \left( \ln \sqrt{|x - \sqrt{|ax - b|}} \right) + cps|x| \right);
$$

25) 
$$
z = \frac{4}{a} * e^{a + \sin\left(x - \sqrt{|ax|}\right)} * \ln \left| x - \sqrt{\cos^2 x - \sin x^2} \right|;
$$

26) 
$$
y = \frac{1}{\sin(\ln x - b)} * \ln|tg(ab + \pi)| - \sqrt{\ln x - \cos x}|;
$$

$$
27) z = \ln \left| \frac{1 + \textit{tgx} * \textit{lgx}}{\cos \left( \sqrt{|x - e^{\ln x}|} \right)} \right| + \frac{\sin^2 x * a}{|\cos |xa - x|};
$$

28) 
$$
y = \frac{1}{2(1 + \sin(\ln|x|))} + 1/2 \ln \left| \cos \left( \frac{lg|\cos x - \sin x|}{\sqrt{a - \sqrt{|\cos x|}}} \right) \right|;
$$

29) 
$$
z = \ln \left| \lg x - \sqrt{\left| \cos x - e^x \right|} * \arctg \left| t g \frac{\left| ax - b \right|}{b} \right| \right|;
$$

$$
30) \quad y = \sqrt{\ln\left|\ln(x) - \sqrt{|ax - b|}\right| + \arctg\left(tg^2x - \sin|x + a|\right)}.
$$

#### 2.5 Вопросы к защите лабораторной работы № 2

1) Укажите буквы, символы, составные символы: ", Y,  $\leq$ , +, \*, R, к, \$, !,  $\mathbf{H}$ 

2) Что в списке можно рассматривать как идентификаторы: FIO, ФИО, 22222, X, Y,  $>=$ , &, \$, Summa, Rezult.

3) Укажите идентификаторы, которые проще воспринимаются при чтении, объясните причину: klassl; KlassJ; summadoxoda; SmnmaDoxoda; nomerdoma; NomerDoma.

4) Сколько в следующем списке зарезервированных слов: Х, Program, Y, Summa, MyMoney, Произведение, Vova, begin, end, if, repeat, Read?

5) В каких случаях надо использовать переменные:

а) если в программе используется какое-то число?

б) если в вычислениях какой-то операнд постоянно меняет свое значение?

в) если операнд в выражении хотя бы один раз меняет значение?

6) Какие заголовки программ правильны: program Zarplata? program Сумма? program Summa Nalogov? программа TeachKurs? program 12Kurs2? program SummaElementov?

7) Какая структура программы правильна:

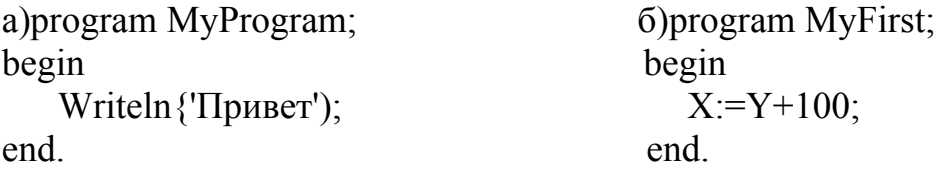

8) Какой из перечисленных разделов обязателен в программе: var; const; type; begin .. end; label?

9) Какие из комментариев неправильны:

а) {Программа вычисляет логарифм введенного числа };

б) (\* Это тоже комментарий \*);

в)  $\{\{\text{Kommerrapий } B \text{ Kommerrapun }\}\}\$ 

 $\Gamma$ ) (\* { И это комментарий в комментарии } \*);

д)  $({*}$  Еще один вариант \*):

е) (\*(\* Самый последний вариант \*)\*).

10) Есть ли причины к невыполнению следующей программы: program Test;

begin end.

11) Для чего используется слово uses?

а) такого слова нет в языке Турбо Паскаль;

б) это какой-то пользовательский идентификатор;

в) с его помощью подключают стандартные библиотеки;

г) это стандартная константа, равная 3,14;

д) это логическая операция.

12) В разделе процедур и функций описываются только стандартные процедуры?

а) да, только стандартные;

б) нет, только пользовательские;

в) и стандартные, и пользовательские;

г) такого раздела вообще не может быть в программе.

# З Лабораторная работа № 3. Составление и отладка программ разветвляющей структуры

Цель работы. Научиться составлять программы решения задач на разветвляющиеся алгоритмы; научиться правильно использовать условную конструкцию if...then...else; научиться правильно составлять блок-схемы к заданиям.

# 3.1 Ход работы

1) Изучить теоретический материал по теме лабораторной (лекции + учебники).

2) Составить алгоритмы решения задач своего варианта

3) Составить блок - схемы.

4) Составить программы по заданиям своего варианта.

5) Запустить программы на выполнение

6) Отредактировать программы и сохранить их на диске А под именами: lab  $3-1$ .pas, lab $3-2$ .pas.

7) Распечатать программы.

8) Распечатать результаты работы программ.

9) Составить отчет по работе.

10) Защитить работу.

#### 3.2 Содержание отчета

Отчет по лабораторной работе должен содержать:

1) Тема работы.

2) Цель работы.

3) Ход работы.

4) Постановка задач.

5) Алгоритм решение задачи.

6) Блок - схемы.

7) Распечатки программ.

8) Результаты работы программы

#### 3.3 Методические указания к лабораторной работе № 3

3.3.1 Ветвящиеся алгоритмические конструкции

Проверяется условие и в зависимости от результатов проверки выполнить то или иное действие.

#### Краткая форма оператора

If  $\le$ vc $\pi$ obue>then $\le$ oneparop $1$ >  $<sub>oneparop2</sub>$ :</sub>  $<sub>onenaron3</sub>$ </sub>  $\leq$ onepumop $N \geq$ : гле if -если:

<условие> - логическое выражение;

then -тогда;

<oneparop!> - оператор;

Если логическое выражение истинно, то выполняется <oneparop!>, в противном случае программа переходит к выполнению операторов, следующих за оператором if (<oneparop2>, <oneparop3>...... <onepamopN>).

Если условие ложно, то НЕ выполняется <onepamopl>, а сразу выполняются следующие  $3a$ НИМ операторы:  $\langle$ оператор2>,  $\langle$ оператор3>,..... <onepamopN>.

#### Полная форма оператора

```
if \langle \text{VCDBHe} \rangle then \langle \text{OPEBTOB} \rangleelse \leq one paron 2>:
        < оператор 3>;
        \epsilonоператор 4>
```
 $\dddotsc$ 

Если условие истинно, то выполняется < оператор 1>, затем последовательность операторов: < оператор 3>, < оператор 4> и т.д.

Если условие ложно, то выполняется <oneparop2>, затем выполняются следующие по порядку операторы: < оператор 3>, < оператор 4> и т.д.

Любая встретившаяся часть ELSE соответствует ближайшей к ней "сверху" части THEN условного оператора.

Перед else не ставится точка с запятой, т.к. это один оператор if ... then ... else ...; Для наглядности программы операторы, следующие за словами else и then можно писать на следующей строке.

Если за словами else и then необходимо выполнить группу операторов, то тогда используются операторные скобки begin ... end.

Такая структура называется вложенной: Begin  $if <$ условие> then begin  $\leq$  oneparop 1>;  $<$  оператор 2>;  $<$  оператор n $>$ end else begin  $<$  оператор 1>:  $<$  оператор 2>;  $<$  оператор n $>$ end; end.

3.3.2 Варианты заданий

#### Залание №1

Составить блок - схему и написать программу, вычисляющую функцию Ү при заданном значении аргумента. Ввести программу в ЭВМ и по полученным данным построить график:

 $y = \begin{cases} 0,5x, e^{x} & x < 0 \\ 2x^{2}, e^{x} & 0 \le x \le 2 \\ 0,3x, e^{x} & x > 2 \end{cases}$ 1.  $y = \begin{cases} (k+1)^2, & c = 1 \\ (k+1)^2, & c = 1 \\ k, & c = 1 \end{cases}$  $2.$ 3.  $y = \begin{cases} z, & e \text{cm} z < -3 \\ 3-z, & e \text{cm} z > 0 \\ 8z + z^2, & e \text{cm} z > 0 \end{cases}$ <br>4.  $y = \begin{cases} x^2, & e \text{cm} z < 0 \\ x^3 + 5, & e \text{cm} z > 2 \\ 3x - 1, & e \text{cm} z > 2 \end{cases}$ 5.  $y = \begin{cases} 3k^3, & e \text{cm } k \le -2 \\ k^2 + 2b, e \text{cm } n - 2 \le k \le 0 \\ 5k + b, & e \text{cm } n \end{cases}$ ,  $6. y = \begin{cases} b^2 + a, & e \text{cm } n \le 0 \\ b * a, & e \text{cm } n \le b \le 3 \\ b^3, & e \text{cm } n \end{cases}$ ; 7.  $y = \begin{cases} a^*k + 1, ecnm & k \le -2 \\ k^2 + b, ecnm - 2 \le k \le 0 \\ 5k, ecnm & k > 0 \end{cases}$ ;  $8. y = \begin{cases} a^2 - b^*x, ecnm & x < 0 \\ b^*x - a, ecnm0 \le x \le 3 \\ b^*x, ecnm & x > 3 \end{cases}$ 

9. 
$$
y = \begin{cases} m^2 - 2m + 1, ecmn & m \le -5 \\ m + a, & ecmn - 5 < m < 2 \\ a * m + b, & ecmn \end{cases}
$$
  $\begin{cases} x^2, & ecmn & x < -1 \\ x^3, & ecmn1 \le x \le 0 \\ 2x - 3, ecmn & x > 0 \end{cases}$ 

11. 
$$
y = \begin{cases} a^2, & e \text{cm } a < 0 \\ b^2 - a, e \text{cm } 0 \le a \le 2 \\ a^3, & e \text{cm } a > 2 \end{cases}
$$
  
12.  $y = \begin{cases} a * z + b, & e \text{cm } z \le -10 \\ a * z^2 + b * z + c, e \text{cm } z = 10 \\ z^3, & e \text{cm } z \ge 1 \end{cases}$ 

13. 
$$
y = \begin{cases} \frac{a}{m}, & e \text{cm} n \le -2 \\ m^2 + a^* m, e \text{cm} n - 2 < m < 5 \\ m^3, & e \text{cm} n \ge 5 \end{cases}
$$
, 14.  $y = \begin{cases} x^2 + a|x| + c, e \text{cm} n < 5 \\ a^2 x - x^2, & e \text{cm} n \le 5 \le 10 \\ (x - 2)^2 + ac, e \text{cm} n < 5 \end{cases}$ 

15. 
$$
y = \begin{cases} mz^2 + 10, & e \text{cm} z \le -3 \\ (m + z)^2, & e \text{cm} z \le 3 \\ (z^2 - m^2)/2, & e \text{cm} z > 3 \end{cases}
$$
; 16.  $y = \begin{cases} (a * b)^2 + x^2, & e \text{cm} z \le -3 \\ (a + b)^2 - |x|, & e \text{cm} z \le 3 \\ 5a + 2b - x^2, & e \text{cm} z > 3 \end{cases}$ 

17.  $y = \begin{cases} k^2, & \text{ecnm} \\ x^2 - 4x + k, & \text{ecnm} - 4 < x \le -2 \\ \frac{k}{x} + |x|, & \text{ecnm} - x > -2 \end{cases}$  18.  $y = \begin{cases} |x|^*(3a^2 + 2), & \text{ecnm} - x \le -10 \\ 2x^2 + 4a, & \text{ecnm} - 10 < x \le 10 \\ 5x^2 + 10ax + 5a, & \text{ecnm} - x > 10 \end{cases}$ 

19. 
$$
y = \begin{cases} a|x|, & e c \pi u \\ ax^2 + bx + ab, e c \pi u - 2 \le x \le 5 \\ 3x - a, & e c \pi u \end{cases}
$$
 20.  $y = \begin{cases} \frac{kx}{b}, & e c \pi u \\ (bx + k)^2, e c \pi u \cdot 2x \le 3 \\ 5kx, & e c \pi u \end{cases}$ ;

21. 
$$
y = \begin{cases} ax^2 + bx + 10, ecnu & x \le 3 \\ 4x + a, & ecnu \le 3 \le x \le 10 \\ 3b - 5x, & ecnu \le x > 10 \end{cases}
$$
,  $22. y = \begin{cases} mn - a, & ecnu & a \le -5 \\ am + an, & ecnu - 5 \le a \le 2 \\ am^2 + an^2, ecnu & a > 2 \end{cases}$ ;

23. 
$$
y = \begin{cases} 3x^2 + 5x - 8, & e \text{cm } x < 2 \\ 5x - \frac{a}{x}, & e \text{cm } x - 2 \le x \le 3 \\ 4a^2 + 2a - x, & e \text{cm } x > 3 \end{cases}
$$
  
\n25.  $y = \begin{cases} 5m^2 + 5m, & e \text{cm } m \le -3 \\ \frac{m}{2} + \frac{m}{4}, & e \text{cm } x > 5 \end{cases}$   
\n26.  $y = \begin{cases} \frac{x + z}{2}, & e \text{cm } x \le 3 \\ \frac{x - z}{2}, & e \text{cm } x \le 3 \\ \frac{x - z}{2}, & e \text{cm } x \le 7 \\ \frac{x + z}{2}, & e \text{cm } x > 7 \end{cases}$   
\n27.  $y = \begin{cases} \frac{5m^2 + 5m}{2}, & e \text{cm } m \le -3 \\ \frac{m}{2} + \frac{m}{4}, & e \text{cm } x > 5 \\ \frac{m}{4} + \frac{m}{6}, & e \text{cm } x > 5 \end{cases}$   
\n28.  $y = \begin{cases} \frac{x + z}{2}, & e \text{cm } x \le 3 \\ \frac{x + z}{2}, & e \text{cm } x > 7 \\ \frac{x + z}{2}, & e \text{cm } x > 7 \end{cases}$ 

 $\mathbf{r}$ 

27. 
$$
y = \begin{cases} 4ax^2 + 6x, & e \text{cm } x < -7 \\ 3x^2(a - b), & e \text{cm } x > 7 \end{cases}
$$
  

$$
\begin{cases} 27. & y = \begin{cases} 3x^2 - 4b, & e \text{cm } x < -1 \\ 3x^2 - 3a, & e \text{cm } x > 1 \\ 4b + x, & e \text{cm } x > 10 \end{cases} = \begin{cases} 28. & y = \begin{cases} \frac{(5 \text{m} - 5a)^2}{m}, & e \text{cm } x < -1 \\ \frac{(5 \text{m} - 5a)^2}{m}, & e \text{cm } x > 3 \end{cases} = \begin{cases} 28. & y = \begin{cases} \frac{(5 \text{m} - 5a)^2}{m}, & e \text{cm } x < -1 \\ 28. & x = 1 \end{cases} = \begin{cases} 28. & y = \begin{cases} \frac{(5 \text{m} - 5a)^2}{m}, & e \text{cm } x < -1 \\ 28. & x = 1 \end{cases} = \begin{cases} 28. & y = \begin{cases} \frac{(5 \text{m} - 5a)^2}{m}, & e \text{cm } x < -1 \\ 28. & x = 1 \end{cases} = \begin{cases} 28. & y = \begin{cases} \frac{(5 \text{m} - 5a)^2}{m}, & e \text{cm } x < -1 \\ 28. & x = 1 \end{cases} = \begin{cases} 28. & y = \begin{cases} \frac{(5 \text{m} - 5a)^2}{m}, & e \text{cm } x < -1 \\ 28. & x = 1 \end{cases} = \begin{cases} 28. & y = \begin{cases} \frac{(5 \text{m} - 5a)^2}{m}, & e \text{cm } x < -1 \\ 28. & x = 1 \end{cases} = \begin{cases} 28. & y = \begin{cases} \frac{(5 \text{m} - 5a)^2}{m}, & e \text{cm } x < -1 \\ 28. & x = 1 \end{cases} = \begin{cases} 28. & y = \begin{cases} \frac{(5 \text{m} - 5a)^2}{m}, & e \text{cm } x < -1 \end{cases} = \begin{cases} 28. & y = \begin{cases} \frac{(5 \text{m} - 5a)^2}{m}, & e \text{cm } x < -
$$

$$
29. y = \begin{cases} \frac{3a + m}{5}, & e \text{cm } m < -5 \\ 23m^{2} + a^{2}, & e \text{cm } n - 5 \le m \le 3 \\ (m - a)^{2} + 25a, e \text{cm } n \end{cases} \text{ or } \begin{cases} x^{2} - p^{2} + 2, & e \text{cm } n \le x < -10 \\ 2x^{3} - \frac{p}{3}, & e \text{cm } n - x \le x \le 3 \\ 5x^{3} - 4x^{2} + 2, e \text{cm } n \end{cases}
$$

#### Залание № 2

Составить блок-схему и программу по заданию своего варианта:

1) Даны вещественные координаты точки, не лежащей на координатных осях. Вывести номер координатной четверти, в которой находится данная точка.

2) Дан номер некоторого года. Вывести соответствующий ему номер столетия.

3) Даны три целых числа. Возвести в квадрат отрицательные числа и в третью степень - положительные.

4) Даны три числа. Вычислить корень квадратный из положительных и возвести в третью степень отрицательные.

5) Даны действительные числа x,y,z. Получить max(x+y-z; 2x-yz).

6) Даны действительные числа x,y,z. Получить min(3x+y; 5y+z).

7) Даны действительные числа x,y,z. Получить max( $x^2 + y^2$ ; $x^2 + z^2$ ).

8) Даны действительные числа x,y,z. Получить min( $\sqrt{|x|} + \sqrt{|y|}$ ; $\sqrt{|y|} + \sqrt{|z|}$ 

9) Даны действительные числа x,y,z. Получить max( $x^2 - z^2$ ; $y^2 - z^2$ ).

10) Значения переменных x,y,z поменять местами так, чтобы они оказались упорядоченными по возрастанию.

11) Даны две переменных целого типа: А и В. Если их значения не равны, то присвоить каждой переменной сумму этих значений, а если равны, то присвоить переменным нулевые значения.

12) Даны три переменные:x,y,z. Если их значения упорядочены по возрастанию, то удвоить их; в противном случае заменить значение каждой переменной на противоположное.

13) Даны действительные числа x,y,z. Получить max(x+y-z; xyz).

14) Даны действительные числа х, у. Получить max( $x^2$ ,  $y^2$ ).

15) Даны действительные числа х, у. Получить min<sup>3</sup>, у<sup>3</sup>).

16) Даны действительные числа x,y. Получить max(x,y), min(x,y).

17) Даны действительные числа x,y,z. Получить max( $x^2$ , $y^2$ , $z^2$ ).

18) Даны действительные числа x,y,z. Получить min(x,y,z), max(x,y,z).

19) Даны действительные числа x,y,z. Получить max(x+y+z, xyz).

20) Даны действительные числа x,y,z. Получить min(x+y+0,5z, xyz).

21) Даны действительные числа a,b,c. Проверить, выполняется ли неравенство a<br/>b<c.

22) Даны действительные числа a,b,c. Удвоить эти числа, если выполняется неравенство *b* <sup>≥</sup> *a* <sup>≥</sup> *с* , и заменить их абсолютными значениями, если это не так.

23) Даны два действительных числа. Вывести первое, если оно больше второго, или оба, если это не так.

24) Даны два действительных числа. Заменить первое из них нулем, если оно меньше, или равно, второму, и оставить их без изменений в противном случае.

25) Даны действительные числа x,y ( *x* <sup>≠</sup> *y* ). Меньшее из этих чисел заменить полусуммой, а большее их удвоенному произведением.

26) Даны три действительных числа. Возвести в квадрат те из них, значения которых неотрицательны.

27) Даны действительные числа x,y,z. Получить max $\left(\frac{x}{z}\right)$  $\frac{x+y}{z}$ ;  $\frac{x-z}{z}$ *x* <sup>−</sup> *y* )

28) Даны действительные числа x,y,z. Получить min( $\frac{x+y}{z}$  $\frac{x+y+z}{z}$ ;  $\frac{x-y}{z}$ *x* <sup>−</sup> *y* <sup>−</sup> *z* )

29) Даны действительные числа x,y,z. Получить max(x+y+z; xyz).

).

# 3.4 Вопросы к защите лабораторной работы № 3

1) Что такое оператор? Чем отличаются простые и структурные операто $p_{\rm BI}$ ?

2) Оператор присваивания, назначение и порядок выполнения

3) Оператор безусловного перехода, его назначение и особенности применения.

4) Назначение оператора вызова процедуры.

5) В чем особенности пустого оператора? Его назначение?

6) Что представляет собой составной оператор? Как ограничиваются операторы, объединенные в составной оператор?

7) Назначение, формы записи и порядок выполнения оператора условия  $if.$ 

8) Особенности использования вложенных условных операторов.

9) Зачем нужна отладка программ? Какие возможности для отладки программ предусмотрены в интегрированной среде программирования?

10) Каковы отличия оператора выбора сазе от оператора условия if?

11) Какие правила должны выполняться при использовании оператора выбора case?

12) Как оперативно получить подсказку по языку программирования в интегрированной среде программирования?

#### 4 Лабораторная работа № 4. Составление и отладка  $\blacksquare$ грамм символьные переменные в разветвляющейся структуре

Цель работы. Используя базовую структуру «развилка» научиться составлять программы и блок-схемы.

# 4.1 Ход работы

1) Изучить теоретический материал по теме лабораторной (лекции + учебники).

2) Составить алгоритмы решения задач своего варианта.

3) Составить блок - схемы.

4) Составить программы по заданиям своего варианта.

5) Запустить программы на выполнение

6) Отредактировать программы и сохранить их на диске А под именами  $lab 4 - 1$ .pas.

7) Распечатать программы.

8) Распечатать результаты работы программ.

9) Составить отчет по работе.

10) Защитить работу.

#### **4.2Содержание отчета**

Отчет по лабораторной работе должен содержать:

- 1) Тема работы.
- 2) Цель работы.
- 3) Ход работы.
- 4) Постановка задач.
- 5) Алгоритм решение задачи.
- 6) Блок схемы.
- 7) Распечатки программ.
- 8) Результаты работы программы.

#### **4.3Вариантызаданий**

#### **Задание №1**

1) Составить блок и программу с использованием символьной переменной по заданиям своего варианты.

2) Составить программу, контролирующую знание закона Ома. Обучающий вводит формулу закона Ома в символьную переменную, которая далее сравнивается с правильным ответом, хранящимся в другой символьной переменной.

3) Составить программу для определения подходящих кандидатур для вступления в брак, используя следующие соображения: возраст девушки равен половине возраста мужчины плюс 7, возраст мужчины опре-деляется соответственно как удвоенный возраст девушки минус 14. В начале выполнения программы на экране должен появиться вопрос: МУЖЧИНА или ЖЕНШИНА? Введите М или Ж. В зависимости от ответа выводятся соответствующие рекомендации.

4) Составить программу, учёта заброшенных мячей при игре в баскетбол. После окончания игры выводиться итоговое сообщение. Предусмотреть ввод названия команд в символьную переменную и высвечивание их на экране.

5) Дана площадь круга S1 и площадь квадрата S2. Определить, поместится ли круг в квадрат и квадрат в круг.

6) В ЭВМ поступают результаты соревнований по плаванью для трёх спортсменов. Вывести на экран фамилии спортсменов в порядке убывания результатов, возрастания результатов.

7) Составить программу, результирующего эпизода сказки: запрос - куда пойдёт герой (налево, направо или прямо) и печатает, что его ждёт в каждом случае. Ответ ЭВМ присваивает символьной переменной и печатает. ТЕКСТ ВОПРОСОВ И ОТВЕТОВ ЗАДАТЬ САМОСТОЯТЕЛЬНО.

8) В киоске продается газета стоимостью 3 руб. и журнал стоимостью 20 коп. Составить программу, которая спрашивает о желании покупателя (журнал

или газета?), принимает деньги (сумма денег вводиться с клавиатуры) и вычитающая сдачу. Исходные данные задать с клавиатуры.

9) В продаже книг в книжном магазине принимает участие ЭВМ. Составить программу, которая запрашивает стоимость книг, сумму денег, внесённую покупателем, а далее определяет причитающуюся сдачу (если денег внесено больше), печатает «спасибо», если сдача не требуется или выводиться сообщение, о недостаточности внесено суммы. Исходные данные задать самостоятельно.

10) В продаже грамм пластинок ведёт учёт ЭВМ. Составить программу, которая запрашивает: «КАКУЮ ПЛАСТИНКУ ХОТИТЕ КУПИТЬ? Классическая музыка по цене 150 руб., эстрадная – 200 руб., десятка – 50 руб. СКОЛЬКО ПЛАТИТЕ?» В зависимости от введённой суммы выводиться сообщение, какой товар вы можете купить и какова сдача.

11) Составить программу учёта стоимости билета до определённой железнодорожной станции. Название станции определить в символьную переменную.

12) Составить программу, учитывающую заброшенные шайбы при игре в хоккей. После окончания игры выдать итоговое сообщение. Предусмотреть ввод команд в символьную величину и высвечивание их на экране.

13) Составить программу, которая проверяет правило деления на «5».

14) Составить программу, которая проверяет правило деления на «3».

15) Составить программу, учёта выхода на пенсию в зависимости от профессии и возраста

16) Составить программу, контролирующую знание закона Ома. Обучающий вводит формулу закона Ома в символьную переменную, которая далее сравнивается с правильным ответом, хранящимся в другой символьной переменной.

17) Составить программу для определения подходящих кандидатур для вступления в брак, используя следующие соображения: возраст девушки равен половине возраста мужчины плюс 7, возраст мужчины определяется соответственно как удвоенный возраст девушки минус 14. В начале выполнения программы на экране должен появиться вопрос: МУЖЧИНА или ЖЕНШИНА? Введите М или Ж. В зависимости от ответа выводятся соответствующие рекомендации.

18) Составить программу, учёта заброшенных мячей при игре в баскетбол. После окончания игры выводиться итоговое сообщение. Предусмотреть ввод названия команд в символьную переменную и высвечивание их на экране.

19) Дана площадь круга S1 и площадь квадрата S2. Определить, поместится ли круг в квадрат и квадрат в круг.

20) В ЭВМ поступают результаты соревнований по плаванью для трёх спортсменов. Вывести на экран фамилии спортсменов в порядке убывания результатов, возрастания результатов.

21) Составить программу, результирующего эпизода сказки: запрос куда пойдёт герой (налево, направо или прямо) и печатает, что его ждёт в каждом случае. Ответ ЭВМ присваивает символьной переменной и печатает. ТЕКСТ ВОПРОСОВ И ОТВЕТОВ ЗАДАТЬ САМОСТОЯ-ТЕЛЬНО.

22) В киоске продается газета стоимостью 13 руб. и журнал стоимостью 20 рублей. Составить программу, которая спрашивает о желании покупателя (журнал или газета?), принимает деньги (сумма денег вводиться с клавиатуры) и вычитающая сдачу. Исходные данные задать с клавиатуры.

23) В продаже книг в книжном магазине принимает участие ЭВМ. Составить программу, которая запрашивает стоимость книг, сумму денег, внесённую покупателем, а далее определяет причитающуюся сдачу (если денег внесено больше), печатает «спасибо», если сдача не требуется или выводиться сообщение, о недостаточности внесено суммы. Исходные данные задать самостоятельно.

24) В продаже грамм пластинок ведёт учёт ЭВМ. Составить программу, которая запрашивает: «КАКУЮ ПЛАСТИНКУ ХОТИТЕ КУПИТЬ? Классическая музыка по цене 150 руб., эстрадная – 200 руб., десятка – 50 руб. СКОЛЬКО ПЛАТИТЕ?» В зависимости от введённой суммы выводиться сообщение, какой товар вы можете купить и какова сдача.

25) Составить программу учёта стоимости билета до определённой железнодорожной станции. Название станции определить в символьную переменную.

26) Составить программу, учитывающую заброшенные шайбы при игре в хоккей. После окончания игры выдать итоговое сообщение. Предусмотреть ввод команд в символьную величину и высвечивание их на экране.

27) Составить программу, которая проверяет правило деления на «5».

28) Составить программу, которая проверяет правило деления на «3».

29) Составить программу, учёта выхода на пенсию в зависимости от профессии и возраста

30) Составить программу, контролирующую знание закона Ома. Обучающий вводит формулу закона Ома в символьную переменную, которая далее сравнивается с правильным ответом, хранящимся в другой символьной переменной.

# **5 Лабораторная работа № 5. Составление и отладка программ домашнего задания**

**Цель работы**. Научиться самостоятельно, составлять алгоритмы и программы по индивидуальным заданиям, с использованием условной конструкции и оператора выбора case.

# 5.1 Ход работы

1) Изучить теоретический материал по теме лабораторной (лекции + учебники).

2) Составить алгоритмы решения задач своего варианта.

3) Составить блок - схемы.

4) Составить программы по заданиям своего варианта.

5) Запустить программы на выполнение.

6) Отредактировать программы и сохранить их на диске А под именами

#### $lab5 - 1$ .pas,  $lab5 - 2$ .pas.

7) Распечатать программы.

- 8) Распечатать результаты работы программ.
- 9) Составить отчет по работе.
- 10) Защитить работу.

#### 5.2 Содержание отчета

Отчет по лабораторной работе должен содержать:

1) Тема работы.

2) Цель работы.

3) Ход работы.

4) Постановка задач.

5) Алгоритм решение залачи.

 $6)$  Блок – схемы.

7) Распечатки программ.

8) Результаты работы программы.

# 5.3 Методические указания к лабораторной работе № 5

Оператор варианта (выбора)

Этот оператор представляет собой обобщение условного оператора:

if  $\langle$  vcловие 1> then  $\langle$  oператор 1> else

if  $\langle$ условие2> then  $\langle$ оператор2> else

if  $\leq$ условие N> then  $\leq$ оператор N>;

Оператор выбора позволяет выбрать одно из нескольких возможных продолжений программы. Параметром, по которому осуществляется выбор, служит ключ выбора -выражение любого порядкового типа.

ВНИМАНИЕ!

Входить внутрь оператора варианта можно только через символ CASE входить внутрь по какому-либо оператору перехода, находящемуся вне оператора варианта, запрещается.

CASE <ключ выбора> OF <список вариантов> ELSE <оператор> end; где: CASE - случай  $\le$ ключ выбора $>$  - выражение любого типа кроме типов REAL и STRING OF - из <список - одна или более конструкций вида: варианта> < константа выбора>: <оператор>; ELSE - иначе <оператор> - произвольный оператор Турбо Паскаля end; - конец Оператор выбора работает следующим образом. В начале вычисляется

значение выражения <ключ выбора>, а затем в последовательности операторов <список варианта> отыскивается такой, которому предшествует константа, равная вычисленному значению. Найденный оператор выполняется, после чего оператор выбора завершает свою работу. Если в <списке варианта> не будет найдена константа, соответствующая вычисленному значению ключа выбора, управление передается оператору, стоящему за словом ELSE.

Часть ELSE <оператор> можно опускать. Тогда при отсутствии в списке выбора нужной константы ничего не произойдет и оператор выбора просто завершит свою работу.

Любому из операторов списка выбора может предшествовать не одна, а несколько констант выбора, разделенных запятыми.

#### **5.4Вариантызаданий**

#### **Задание № 1**

Составить блок-схему программу-диалог с использованием условной конструкции и (или) оператора выбора.

#### **Задание № 2**

Составить блок-схему и программу с использованием оператора выбора case.

1) Единицы длины пронумерованы следующим образом: 1-дециметр, 2 кило-метр, 3-метр, 4-милиметр, 5-сантиметр. Дан номер единицы длины отрезка L в этих единицах (вещественное число). Вывести длину данного отрезка в метрах.

2) Дан номер месяца. Вывести название соответствующего времени года.

3) Дан номер месяца. Вывести число дней в этом месяце.

4) Дано целое число от 0 до 9. Вывести строку названия соответствующей цифры на русском языке.

5) В магазине продаются 7 книг разных авторов и разной цены. Составить программу вывода сообщения об авторе, название и цены книги, в зависимости от введённого порядкового номера книги.

6) Дано целое число в диапазоне 1-5 . Вывести строку – словесное описание соответствующей оценки.

7) Арифметические действия над числами пронумерованы следующим образом: 1-сложение, 2-вычитание, 3-умножение, 4-деление. Дан номер действия и два числа А и В (В≠0). Выполнить на числами указанное действие и вывести результат.

8) Дана стоимость килограмма овощей. В зависимости от введённого количества килограммов подсчитать какую сумму нужно заплатить.

9) Социальные слои населения пронумерованы следующим образом: 1 мла-денец, 2-школьник, 3-студент, 4-рабочий, 5-бизнесмен, 6-пенсионер. Каждому транспорту средству (машина, газель, автобус частный, троллейбус, коляска) отдаёт предпочтение каждый из них.

10) Единицы массы пронумерованы следующим образом: 1-килограмм, 2 ми-лиграмм, 3-грамм, 4-тонна, 5-центнер. Дан номер единицы массы и масса тела М в этих единицах. Вывести массу данного тела в килограммах.

11) Стороны света "пронумерованы" следующем образом: «С»-север, «В»-восток, «З»-запад, «Ю»-юг. В зависимости от введённого символа должно выдаваться характерное сообщение.

12) Даны 5 исторических дат. В зависимости от введённой даты должно выдаваться характерное сообщение.

13) На прилавке лежат 6 видов овощей в зависимости от веденной первой буквы названия овоща выдать сообщение, описывающее данный овощ.

14) За контрольную работу выставляются оценки от 1 до 5. Выдать характерное сообщение для каждого вида оценок.

15) Даны два катета прямоугольного треугольника. Остальные элементы треугольника пронумерованы следующим образом: 1-гипотенуза, 2-площадь, 3 радиус описанной окружности, 4-радиус вписанной окружности. В зависимости от введённого числа выдать результат вычисления.

16) Даны 5 названий профессий. По первой введённой букве названия профессии вывести сообщение о характере данного вида деятельности.

17) Знаки зодиака пронумерованы числами от 1 до 12. По введённому числу выдать сообщение о месяцах для данного знака.

18) В магазине продаются 5 разных фруктов. По ввёденной первой букве названия фрукта выдать полное название фрукта и его описание.

19) Даны четыре направления (север, восток, запад, юг). По введённой первой букве направления выдать сообщение о том, можно попасть.

20) Даны названия шести предметов изучаемых в колледже. По введённой первой букве предмета выдать сообщение о преподавателе ведущего данный предмет.

21) Месяцы пронумерованы числами от 1 до 12. По введённому числу выдать количество выходных (суббота, воскресенье) для текущего года.

22) Завтрак, обед, полдник, ужин пронумерованы числами от 1 до 4. По введённому числу выдать сообщение о меню.

23) Дни недели пронумерованы числами от 1 до 7. По введённому числу выдать название дня и характерное сообщение для этого дня недели.

24) Шесть видов домашних животных пронумерованы числами от 1 до 6. По введённому числу выдать название и описание домашнего животного.

25)Даны названия шести видов бытовой техники. По введённой первой букве названия выдать сообщение для чего применяется данная техника.

26) Семь марок машин пронумерованы числами от 1 до 7. По введённому числу выдать сообщение о стране-производителе.

27) Данные функции пронумерованы числами от 1 до 4 (y=kx+b, y=ax <sup>2</sup>+bx+c, y=k/x, y=sinx). По введённому числу выдать сообщение о название графика функции.

28) Пять видов салатов пронумерованы числами от 1 до 5. По введённому числу выдать сообщение о составе данного салата.

29) Дано целое число в диапазоне от 20 до 30 , определяющее возраст (в годах). Ввести строку – словесное описание указанного возраста.

30) Единицы длины пронумерованы следующим образом: 1-дециметр, 2 кило метр, 3-метр, 4-милиметр, 5-сантиметр. Дан номер единицы длины отрезка L в этих единицах (вещественное число). Вывести длину данного отрезка в метрах.

# **6 Лабораторная работа № 6. Составление и отладка программ на циклические структуры**

**Цель работы**. Научиться составлять алгоритмы и программы с использованием циклических конструкций: While… do…, Repeat… Until, For… to… do… . Научиться составлять программы на вложенные циклы.

# **6.1Ход работы**

1) Изучить теоретический материал по теме лабораторной работы (лекции + учебник).

2) Составить алгоритмы решения задач своего варианта.

3) Составить блок-схему.

4) Составить программы по заданиям своего варианта.

5) Запустить программу на выполнение.

6) Отредактировать программы и сохранить их на диске А:\ под именами: Lab 6-1.pas; Lab 6-2.pas; Lab 6-3.pas; Lab 6-4.pas.

7) Распечатать программы.

8) Составить отчёт.

9) Защитить работу.

#### 6.2 Содержание отчёта

Отчет по лабораторной работе должен содержать:

- 1) Тема работы.
- 2) Цель работы.
- 3) Ход работы.
- 4) Постановка задачи.
- 5) Алгоритм решения задачи.
- 6) Блок-схема алгоритма.
- 7) Распечатка программы.
- 8) Результат работы программы.

#### 6.3 Вопросы для допуска к лабораторной работе № 6

- 1) Что такое Циклы?
- 2) Какая базовая структура соответствует циклу "До" и "Пока"?
- 3) Формат строки цикла с параметрами?
- 4) Когда используется оператор цикла с параметрами?
- 5) Формат строки цикла с предусловием?
- 6) Формат строки цикла с послесловием?

#### 6.4 Методические указания к лабораторной работе № 6

#### Циклические алгоритмические конструкции

В языке Паскаль имеется три различных оператора цикла, с помощью которых можно запрограммировать повторяющиеся фрагменты программы.

6.4.1 Оператор цикла с параметром

Шаг равен  $+1$ for  $i = n$  to m  $do \sim$  <oneparop>; где for -для і - параметр цикла n - начальное значение параметра цикла  $\text{to}$  - $\text{to}$ m - конечное значение параметра цикла do -делать <оператор> - тело цикла При этом должно выполняться условие: n<m

Если тело цикла состоит из нескольких операторов, то они заключаются в операторные скобки begin ... end;

```
for
        i:=n to m do begin
\alpha <oneparop 1>;
< оператор 2>:
\le oneparop N\ge;
end:
```
Переменная і (счетчик) увеличивается на единицу от начального значения n до конечного значения m при каждом новом значении i исполняется оператор внутри цикла. Параметр цикла, начальное и конечное его значения должны быть описаны как integer.

Если n=m, то цикл выполняется один раз. Если n>m, то цикл не выполняется ни разу.  $\cdot$  IIIar равен -1 for I:=n down to m do  $\leq$  one parop>; где for-для і - параметр цикла n - начальное значение параметра цикла downto - до m - конечное значение параметра цикла do -делать < оператор > - тело цикла При этом должно выполняться условие: n>m

Примеры вычисления сумм, количеств и произведений Алгоритмы подсчета:

```
1) Cymm
```

```
Первоначальное значение S:-0
Подсчет в цикле: S:=S+{текущее значение}
1.1 Вычислить: S=1+2+3+...N.
program zadacha; {вычисление суммы натуральных чисел}
var n,s,i:integer;
begin
writeln ('введите натуральное число N=');
readln (n):
s := 0:
for i=1 to n do
s:=s+i:
writeln ('cymma=',s)
end.
1.2 Вычислить:
S = \sqrt{2 + \sqrt{2 + \sqrt{2 + \dots \sqrt{2}}}}
```
program zadacha ; {вычисление суммы)

```
var n,i: integer; s:real;
begin
writeln ('введите натуральное число N=');
readln (n);
s:=0:
for i=1 to n do
s := sgrt (2+s) :
writeln (*cymma=' , s)end.
```
#### 2) Количества

2.1 Первоначальное значение  $k = 0$ Полсчет в пикле:  $K:=k+1$ 

Среди чисел  $1 \le N \le 100$  найти все пары чисел, для которых их сумма равнялась бы их произведению.

```
program zadacha (input, output);
{нахождение пар чисел}
var
k, a, b: integer;
begin
r:=0;
for a:=1 to 100 do
for b =1 to 100 do
begin
   If a+b=a^*b then begin
                  k:=k+1:
                  writein('числа',a,b);
                  end
end:
   if k=0 then writein ('таких чисел нет') else ('k=', k);
end
2.2 Определить, сколько из N заданных точек принадлежат графику y =program zadacha; {количество точек, принадлежащих графику}
var k, i, n: integer; x, y: real;
begin
writein ('введите количество точек N=');
readln (n);
k:=0:
for i=1 to n do begin
writein ('введите координаты', 1, '-ой точки х и у');
readln (x,y);
```

```
if y=abs (x) then k:=k+l
```
 $\mathbf{x}$ 

end:

if k=0 then write in ('таких точек нет') else write in  $(k=1, k)$ end

# 3) Произведений

```
3.1 Первоначальное значение p:=1
Полсчет в пикле:
p:= p * \{MHOKMTCJL\}Вычислить N!
program zadacha ; {нахождение факториала числа N}
var n,p,i:integer;
begin
writeln ('введите число N=');
readln (n);
p:=l:
for i=1 to n do
p:=p^*i;writeln ('факториал числа', n,' = ', p)
end.
```
6.4.2 Оператор цикла с послесловием

Оператор цикла с постусловием используется, если число повторений заранее неизвестно, а определяется по ходу реализации циклического процесса.

```
Формат оператора цикла с постусловием:
repeat
<sub>oneparop</sub>:</sub>
<sub>oneparop2</sub>:</sub>
<оператор М>until \langle \text{VCDBHe} \rangle,
где repeat - повторять;
    <sub>oneparop1</sub>:</sub>
    <sub>oneparop2</sub>:</sub>
     < оператор N> - последовательность операторов внутри цикла (тело
```
цикла);

until  $\pi$ o:

<условие>; - логическое выражение. Этот процесс завершается, тогда когда после выполнения заданной последовательности операторов логическое выражение <условие> станет TRUE (истинно).

```
One parop for v:=E1 to E2 do S;
Эквивалентен if E2 = E1 then begin v:=El;
               repeat
               S_{\cdot}v:=succ(v)
```
until  $v>E2$ :

# Пример 1

Распечатать числа Фибоначчи от 1 до N. (Каждое число в последовательности, начиная с третьего, получается сложением двух предыдущих чисел. Например: 1, 1, 2, 3, 5, 8, 13, 21...).

```
program zadacha ; {числа Фибоначчи}
var a,b,c,n,i:integer;
begin
writeIn ('введите число N=');
readly (n):
a:=1; b:=1; writeln (a,b); i:=3;
repeat
c:=a+b; writeln (c); a : =b; b:=c;
until i>nend
```
# Пример 2

Вычислить значение переменной у, при заданном значении n.

```
y = \frac{1}{1} + \frac{1}{2} + \frac{1}{3} + \dots + \frac{1}{n}program zadacha;
var i,n: integer; y : real;
begin y_i=0; i:=J;
repeat
y:=y+1/I; I:=I+1;
until i>n:
writeln ('y=', y)end.
```
6.4.3 Оператор цикла с предусловием

```
Формат оператора: while <условие> do <оператор>;
где while - пока
<условие> - логическое выражение
do - делать
< оператор > - оператор внутри цикла (тело цикла)
Оператор выполняется до тех пор, пока <условие> -имеет значение ис-
```
тина, прекращает выполняться, если <условие> принимает значение ложь.

Пример 1 One parop for  $v = El$  to  $E2$  do S; Эквивалентен

 $v:=El$ : while  $v \le E2$  do begin  $S$ ;  $v:=succ(v)$  end.

#### Пример 2

Подсчитать сумму всех нечетных чисел от 101 до 301. program zadacha : {сумма нечетных чисел} var s.i: integer; begin  $s = 0$ ; while  $i \le 301$  do begin s:=s+i; I:=I+1; end; writeln('сумма кубов нечетных чисел от 101 до 301=',s) end.

6.4.4 Пустой оператор

Не задает никаких действий, кроме определения своего преемника. Если пустой оператор фигурирует среди последовательности операторов, отделенных друг от друга ";" то его преемником является следующий по порядку оператор. Он полезен для упрощения описания тех или иных вычислительных процессов, где не нужно выполнять никаких действий.

#### 6.5 Варианты заданий

#### Залание №1

Составить блок-схему и программу с использованием циклических конструкций While... do... и Repeat... Until... . По заданию своего варианта.

Вычислить сумму (произведений) элементов заданного ряда.

1. 
$$
\sum_{k=1}^{n} \frac{1}{(2k+1)^2}
$$
 2.  $\sum_{m=1}^{n} \left(2 + \frac{1}{m}\right)$  3.  $\prod_{k=1}^{n} \frac{k+1}{k+2}$  4.  $\sum_{p=2}^{n} \left(1 - \frac{1}{p}\right)$   
\n5.  $\prod_{k=1}^{n} \frac{k^2}{k^2 + 2k + 3}$  6.  $\sum_{k=2}^{n} \frac{1}{(2k)^2}$  7.  $\prod_{i=2}^{n} \frac{i-1}{i+0.5}$  8.  $\sum_{k=1}^{n} \frac{(-1)(k+1)}{k^2 + 1}$   
\n9.  $\prod_{p=2}^{n} \frac{p-1}{p}$  10.  $\sum_{p=1}^{n} \frac{p}{\frac{1}{3} + \frac{1}{2} + \frac{1}{p}}$  11.  $\prod_{1=3}^{n} \frac{i^2}{i-2}$  12.  $\sum_{k=1}^{n} \frac{k+1}{k^3}$   
\n13.  $\prod_{k=2}^{n} \frac{k^2 + k}{k-1}$  14.  $\sum_{k=1}^{n} \frac{(-1)k^2}{2k+1}$  15.  $\prod_{k=1}^{n} \frac{3k+1}{e^k}$  16.  $\sum_{k=1}^{n} \frac{(-1)(k+1)}{k}$   
\n42  $\prod_{m=2}^{n} \frac{m^2 - m}{2m + 1}$   $\sum_{m=1}^{n} \frac{1}{m^3 - m}$   $\prod_{p+1}^{n} \left(\frac{1}{p} + \frac{1}{p^2}\right)$   $\sum_{p=1}^{n} \left(1 - \frac{p}{4}\right) \frac{1}{p}$ 

21.  $\prod_{k=2}^{n} (-1)^k \frac{k+2k^2}{k+1}$  22.  $\sum_{k=1}^{n} \frac{5k+1}{3k^2-k-1}$  23.  $\prod_{k=1}^{n} \frac{k^2}{(k-1)k}$  24.  $\sum_{k=3}^{n} \frac{(k-2)^2}{10(k-5)}$ 25.  $\prod_{p=1}^{n} \frac{(p+2)^2}{4}$  26.  $\sum_{p=2}^{n} \frac{(3p-1)^2}{p-1}$  27.  $\prod_{p=1}^{n} \left( \frac{1}{p} + \frac{1}{p^2} \right)$  28.  $\sum_{k=1}^{n} \frac{(k+2)^2}{k^2+2}$ 29.  $\prod_{k=1}^{n} \left(1 + \frac{k+1}{k}\right)$  30.  $\prod_{k=2}^{n} \frac{k(k+1)^2}{(k-1)^2}$ 

19.

20.

#### Залание № 2

18.

17.

Составить блок-схему и программу вычисления значений функций  $f(x)$ на отрезке [a,b] в точках x:=x+h, где h- шаг цикла, с последующим выводом таблицы значений.

Варианты индивидуальных заданий указаны в таблице 6.

Таблица 6 – Индивидуальные варианты к заданию № 2

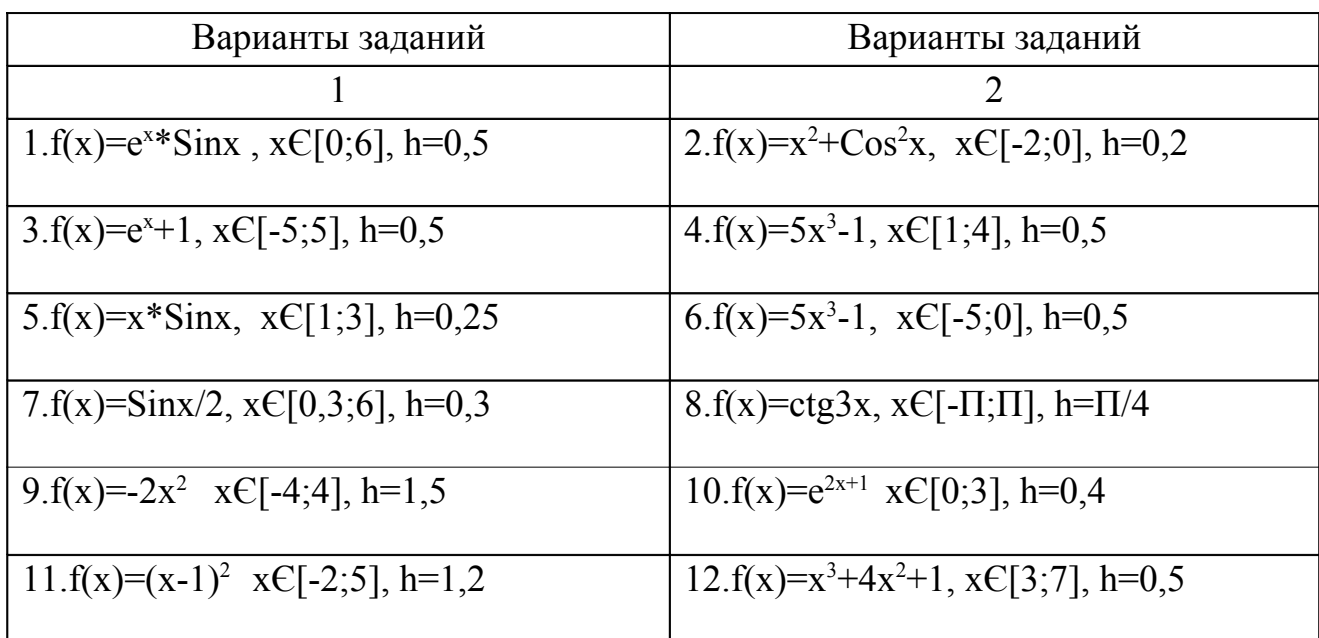

#### Продолжение таблицы 6

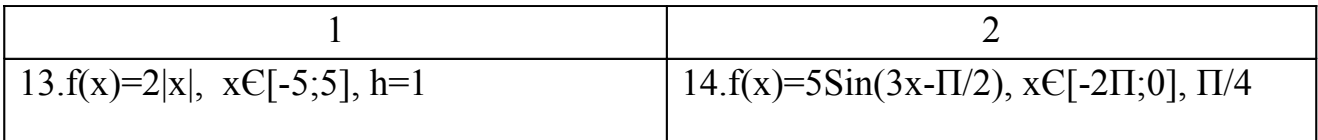

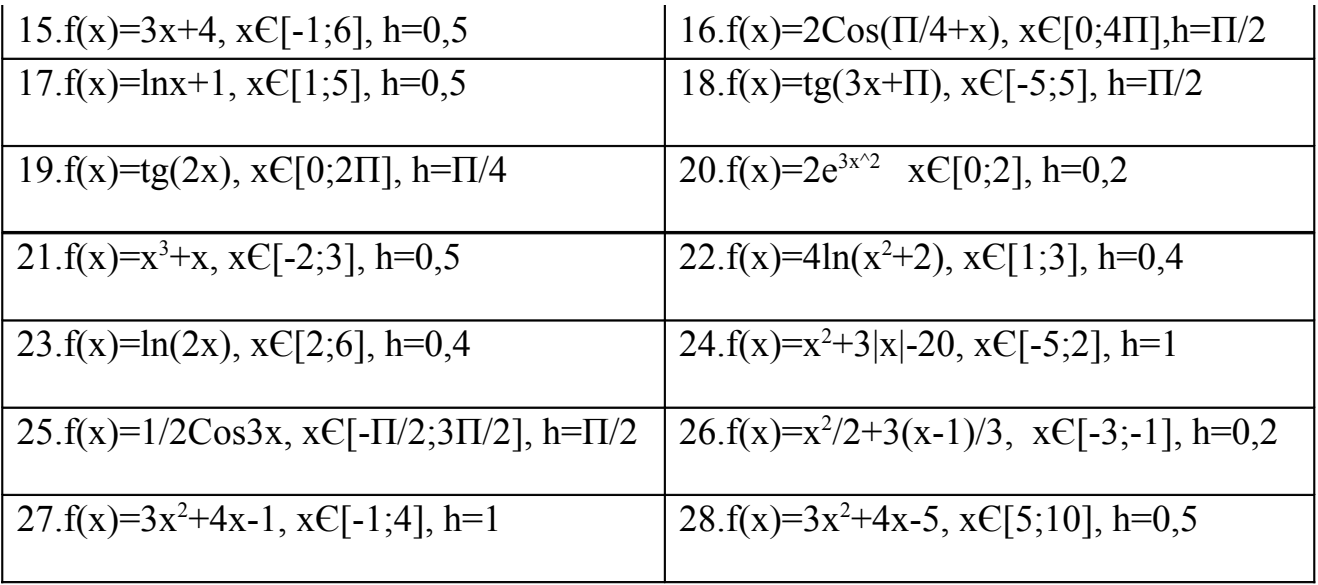

# Задание № 3

Составить блок-схему, программу вычисления переменной Х от х<sub>1</sub> до х<sub>2</sub> и Y от ут до уз используя вложенную циклическую структуру, где X - переменная внешнего цикла, Y - переменная внешнего цикла. Организовать вывод таблицы значений. Варианты индивидуальных заданий указаны в таблице 7.

Таблица 7 – Индивидуальные варианты к заданию № 3

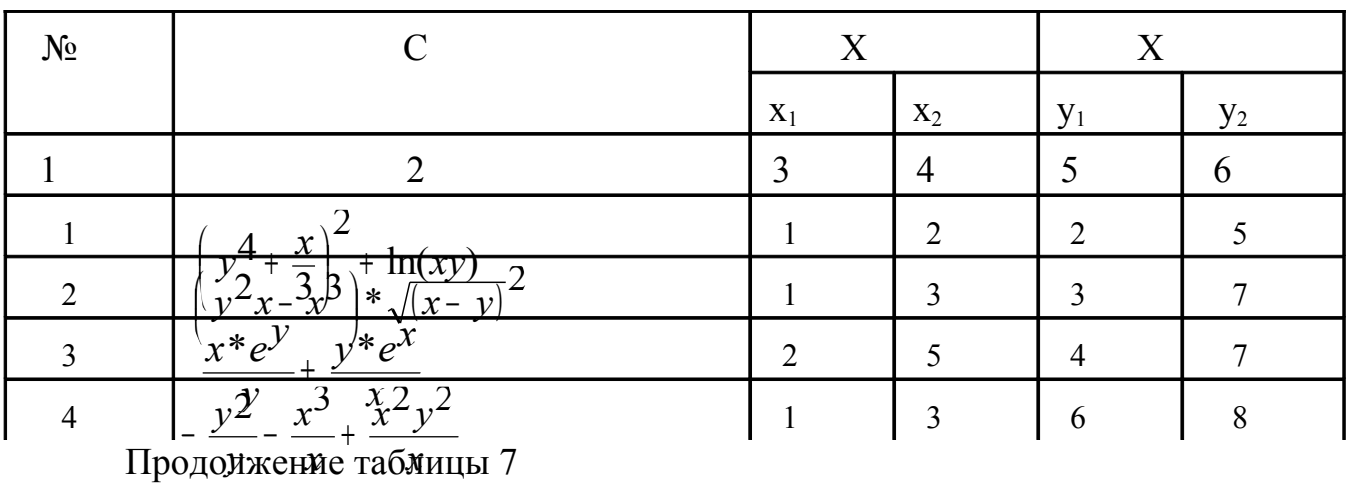

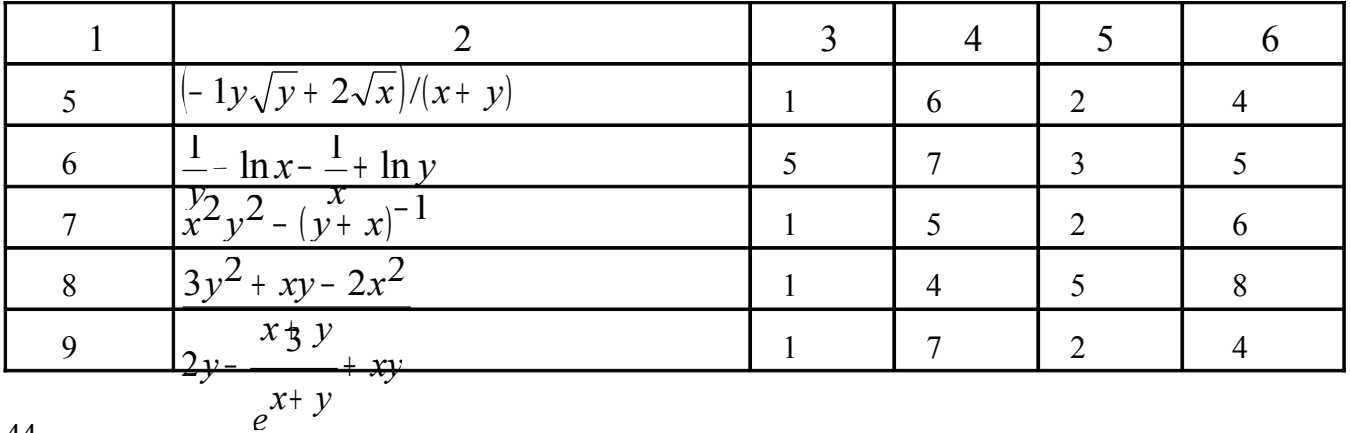

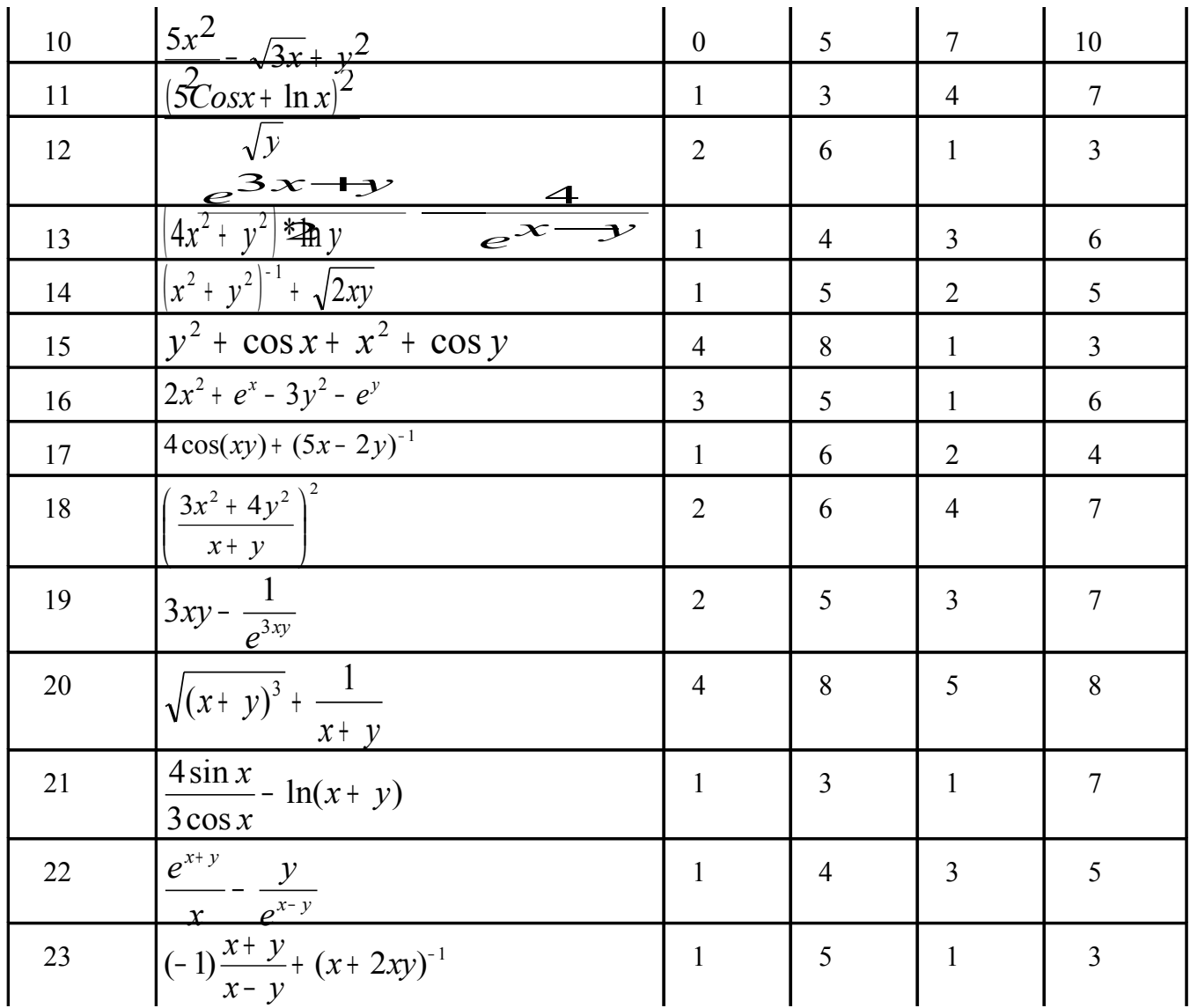

Продолжение таблицы 7

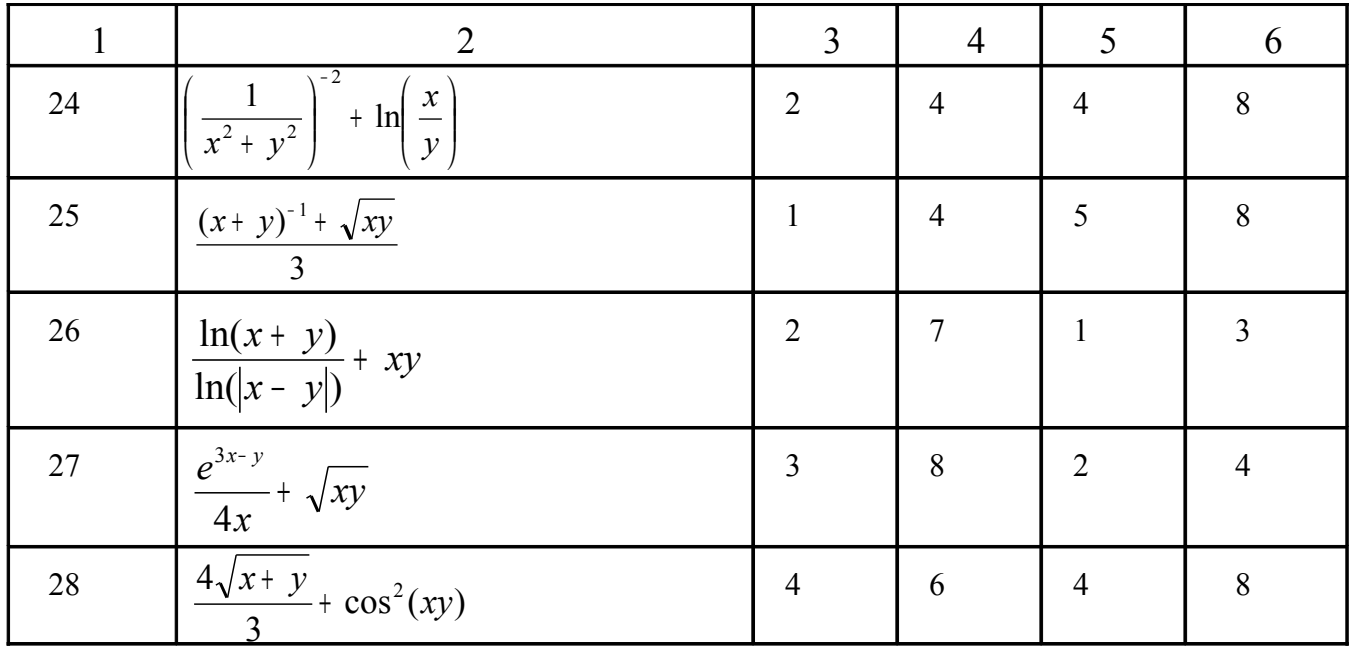

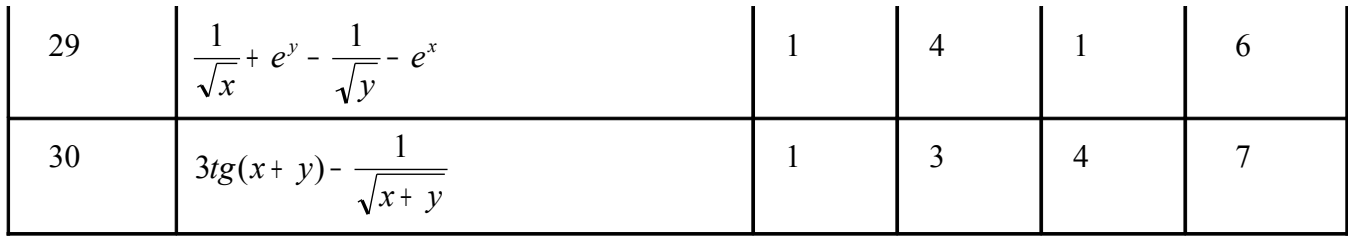

# 6.6 Вопросы к защите лабораторной работы

1) Каково назначение операторов повтора (цикла)?

2) Какие требования предъявляются к выражениям, управляющим повторениями?

3) В чем отличия операторов повтора while и repeat?

4) В каких случаях предпочтительнее использовать для организации циклов оператор повтора for? Что записывается в заголовке этого оператора?

5) Каким образом в операторе цикла for описывается направление изменения значения параметра цикла?

6) Какие ограничения налагаются на использование управляющей переменной (парада цикла) в цикле for?

7) Какие правила пунктуации необходимо соблюдать при записи опера-TODOB?

8) Что такое вложенные циклы? Какие дополнительные условия необходимо соблюдать при организации вложенных циклов?

#### 7 Лабораторная работа № 7. Составление и отладка программ с использованием процедуры и функции

Цель работы. Научиться составлять алгоритмы и программы с использованием процедур и функций. Разобраться в необходимости применения подпрограмм и формата их записи в основной программе.

#### 7.1 Ход работы

1) Изучить теоретический материал по теме лабораторной работы (лекции + учебники).

2) Составить графические алгоритмы по заданию данной работы.

3) Составить и откомпилировать программы.

4) Нарисовать выпуклый четырехугольник, замерить длины его сторон и одной из диагоналей. Эти параметры считать исходными данными к программам

5) Запустить программы на выполнение используя данные полученные при выполнении пункта.

6) Отредактировать программы и сохранить их на диске А: под именами: Lab7-1.pas; Lab7-2.pas; Lab7-3.pas; Lab7-4.pas.

7) Распечатать программы и результаты их работы.

8) Составить отчёт по работе.

9) Защитить работу.

#### 7.2 Содержание отчёта

Отчет по лабораторной работе должен содержать:

1) Тема работы.

2) Цель работы.

3) Ход работы.

4) Постановка задачи.

5) Графический алгоритм решения задачи.

6) Распечатки программ.

7) Результаты работы программ.

#### 7.3 Вопросы для допуска к лабораторной работе № 7

1) Что понимают под структурным программированием? Зачем оно применяется?

2) Назовите основные логические структуры и проиллю стрируйте примерами программ. Как обеспечивается логически последовательная структура программы?

3) Что называется подпрограммой? В чем состоит сходство и различие подпрограмм-процедур и подпрограмм-функций в языке Турбо Паскаль?

4) В чем различие между стандартными и определенными пользователем подпрограммами? Приведите примеры.

5) Запишите синтаксическую диаграмму определения процедуры, функ-ЦИИ.

6) Опишите последовательность событий при вызове процедуры или функции.

7) Что называется параметром, и каково его назначение? Формальные, фактические параметры, их взаимосвязь.

8) Каковы отличия параметров-значений от параметров-переменных, особенности их описания и применения.

9) Каковы особенности параметров-процедур и параметров-функций?

10) Чем отличаются локальные и глобальные параметры? Какова область их лействия?

11) В каких случаях требуется предварительное или внешнее описание подпрограмм? Каковы особенности использования подпрограмм с предварительным описанием?

# 7.4 Постановка задачи

Составить 4 программы вычисления площади выпуклого четырёхугольника, заданного длинами сторон и одной из диагоналей. Первые две программы должны содержать процедуру (с параметрами и без параметров), другие две функцию (с параметрами и без параметров).

# 7.5 Методические указания к лабораторной работе №7

Диагональ выпуклого четырёхугольника делит его на два треугольника, площади которых подсчитать формуле Герона: можно  $\Pi$ O  $S = \sqrt{p \cdot (p-a) \cdot (p-b) \cdot (p-c)}$ , где a,b,c – длины сторон треугольника, p – полупериметр  $\left(p = \frac{a+b+c}{2}\right)$ .

#### 7.6 Вопросы для защиты лабораторной работы №7

1) Что такое оператор? Чем отличаются простые и структурные операторы? Назначение оператора вызова процедуры.

2) В чем особенности пустого оператора? Его назначение?

3) Что представляет собой составной оператор? Как ограничиваются операторы, объединенные в составной оператор?

4) Зачем нужна отладка программ? Какие возможности для отладки программ предусмотрены в интегрированной среде программирования?

5) Каковы отличия оператора выбора сазе от оператора условия if?

6) Какие правила должны выполняться при использовании оператора выбора case?

7) Как оперативно получить подсказку по языку программирования в интегрированной среде программирования?

8) Каково назначение операторов повтора (цикла)?

9) Какие требования предъявляются к выражениям, управляющим повторениями?

10) В чем отличия операторов повтора while и repeat?

11) В каких случаях предпочтительнее использовать для организации циклов оператор повтора for? Что записывается в заголовке этого оператора?

12) Каким образом в операторе цикла for описывается направление изменения значения параметра цикла?

13) Какие ограничения налагаются на использование управляющей переменной (параметра цикла) в цикле for?

14) Какие правила пунктуации необходимо соблюдать при записи опера-TODOB?

15) Что такое вложенные циклы? Какие дополнительные условия необходимо соблюдать при организации вложенных циклов?

# 8 Лабораторная работа № 8. Выполнение индивидуаль-ной работы по темам: «Шиклические структуры, процедуры и функции»

Цель работы. Обобщить знания студентов по темам: «Циклические структуры, процедуры и функции». Научиться составлять алгоритмы и программы с использованием процедур и функций, а также циклических конструкций.

# 8.1 Ход работы

1) Изучить теоретический материал по теме лабораторной работы. (лекции + учебник).

2) Составить графический алгоритм по заданию данной работы.

3) Составить и откомпилировать программу.

4) Запустить программу на выполнение.

5) Отредактировать программу и сохранить ее на диске А по именем lab 8.pac.

6) Распечатать программу и результаты работы программы.

7) Составить отчет по работе.

8) Защитить работу.

#### 8.2 Содержание отчета

Отчет по лабораторной работе должен содержать:

1) Тема работы.

2) Цель работы.

3) Ход работы.

4) Постановка задачи.

5) Графический алгоритм решения.

6) Распечатка программы.

7) Результат работы программы.

#### 8.3 Вопросы к защите лабораторной работы № 8

1) Какие действия выполняет оператор процедуры?

2) Возможна ли передача управления внутрь процедуры (функции) посредством оператора перехода Goto и почему?

3) Какие операторы языка Turbo Pascal являются структурными

#### 8.4 Постановка залачи

Для заданной функции составить блок-схему и программу для построения графика функции в заданном интервале и с заданным шагом. Предусмотреть вывод осей координат, а также построить таблицу значений для аргумента и функций на заданном интервале. Таблица должна содержат заголовок и шапку. При составлении программы использовать подпрограмму вывода горизонтальной линии. Варианты индивидуальных заданий указаны в таблице 8.

Таблица 8 – Индивидуальные варианты к заданию

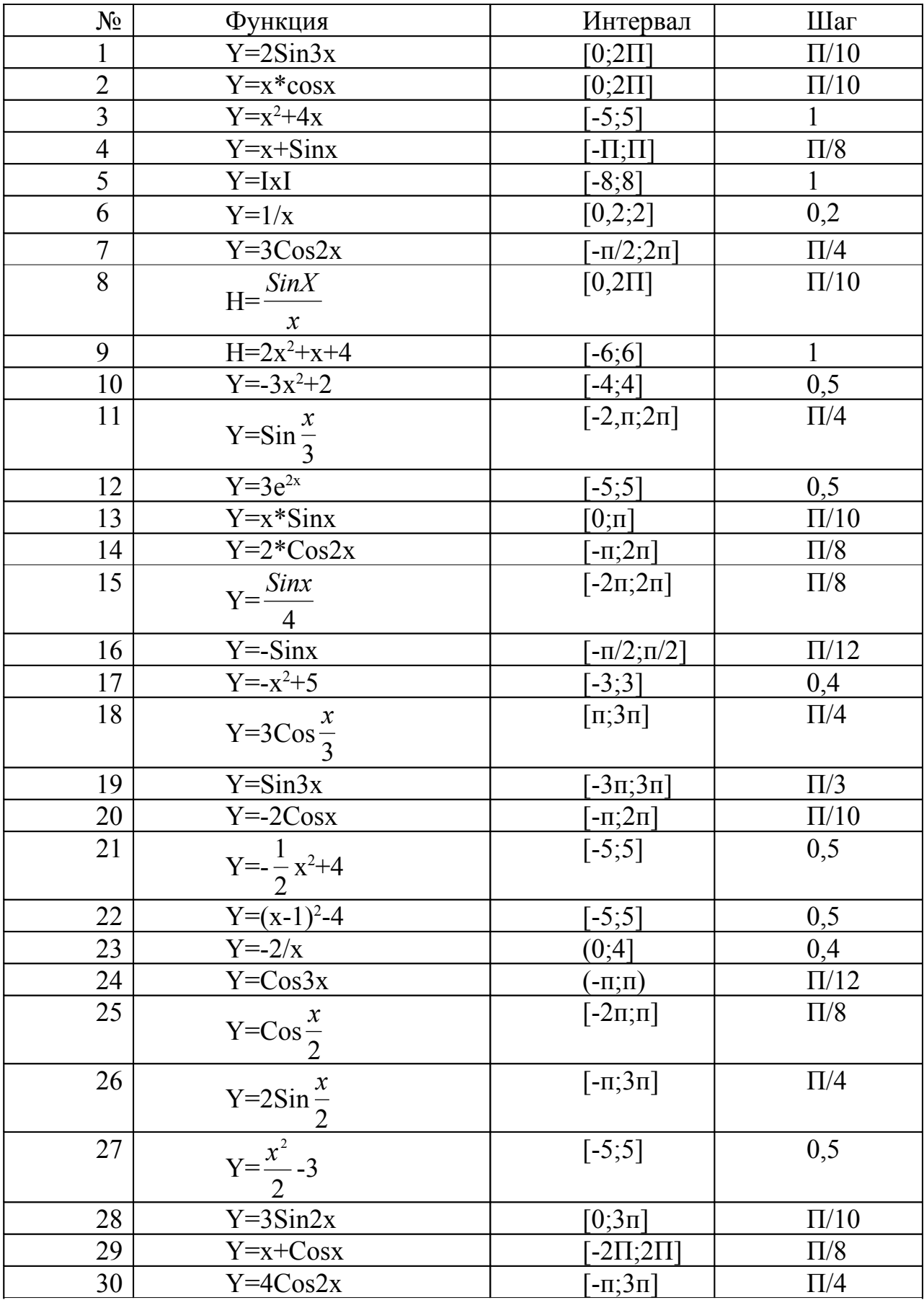

#### 9 Лабораторная работа № 9. Составление и отладка программ на одномерные и двумерные массивы

Цель работы. Научиться правильно описывать различные массивы, заполнять массивы элементами, распечатывать содержимое массивов; научиться решать задачи и составлять графические алгоритмы на использование масси-BOB.

#### 9.1 Ход работы

1) Изучить теоретический материал по теме лабораторной работы (лекции + учебник).

2) Составить блок-схему.

3) Составить программы по заданиям своего варианта.

4) Запустить программу на выполнение.

5) Отредактировать программы и сохранить их на диске А: под именами: Lab 9-1.pas; Lab 9-2.pas.

6) Распечатать программы.

7) Составить отчёт.

8) Защитить работу.

#### 9.2 Содержание отчета

Отчет по лабораторной работе должен содержать:

- 1) Тема работы.
- 2) Цель работы
- 3) Ход работы.
- 4) Постановка задачи.
- 5) Графический алгоритм решения задачи.
- 6) Распечатка программы.
- 7) Результат работы программы.

#### 9.3 Варианты заданий

#### Залание №1

Составить блок – схему и программу по заданию своего варианта.

1) Дан целочисленный массив размера N. Вычислить сумму и кол-во положительных, произведение и кол-во отрицательных элементов, произведение элементов до первого отрицательного.

2) Дан целочисленный массив размером N. Вывести его элементы в обратном порядке. Вычислить среднее арифметическое положительных элементов массива.

3) Дан массив размера N. Вывести в начале его элементы с четными индексами, а затем – с нечетными. Вычислить среднее арифметическое элементов имеющих четные индексы.

4) В массиве размером N есть хотя – бы один нуль. Вычислить произведение элементов по первого нуля и сумму элементов после первого нуля.

5) Дан массив размером N. Вычислить сумму элементов стоящих на четных местах. Определить минимальный и максимальный элемент массива.

6) Дан массив a[i] размера N. Сформировать массив b[i] каждый элемент которого вычисляется по формуле  $b_i = e^{a_i - I}$  отсортировать массив  $b[i]$  по возрастанию.

7) Дан массив размера N. Подсчитать кол – во положительных и отрицательных элементов. Вычислить сумму положительных элементов.

8) Дан целочисленный массив  $Z_n$ . Сформировать массив  $Y_n$ , каждый элемент которого определяется по формуле  $Y_n = Z_n / \ln Z_n$ . Организовать вывод обоих массивов. Сравнить максимальные и минимальные элементы массивов  $Z_n$  и  $Y_n$ 

9) Дан целочисленный массив размером N. Отсортировать массив по убыванию. Вычислить сумму первого и последнего элемента массива.

10) Дан массив размера N. Сформировать массив Y<sub>n</sub>, каждый элемент которого определяется по формуле  $Y_k=K*\cos(A_k)$ . Отсортировать массив  $Y_k$  по возрастанию.

11) Дан массив размера N. Заменить в этом массиве положительные элементы на 0, отрицательные элементы на 1, вывести полученный массив на экран и подсчитать кол – во 0 и 1.

12) Дан массив размера N. Вычислить сумму элементов массива. Если сумма больше 0, то отсортировать массив по возрастанию, если сумма меньше 0 – по убыванию.

13) Дан массив  $P_k$  размера N. Сформировать массив  $Z_k$ , каждый элемент которого определяется по формуле  $Z_k = P_k$ . Найти максимальный элемент массива  $Z_k$  и заменить элементы, стоящие на четных позициях в массиве  $P_k$  на максимальный элемент массива  $Z_k$ .

14) Даны два массива  $A_k$  и  $B_k$  размера N. Сформировать третий массив  $C_{k}$ , элементы которого получаются путем сложения соответствующих элементов массива  $A_k$  и  $B_k$ . Отсортировать массив  $C_k$  по возрастанию и найти минимальный элемент.

15) Дан целочисленный массив размера N. Найти сумму всех элементов массива и разделить каждый элемент исходного массива на полученное значение. Результат поместить в новый массив. Найти сумму отрицательных элементов нового массива.

16) Дан целочисленный массив размера N. Отсортировать этот массив по убыванию. После сортировки заменить отрицательные элементы на 0, положительные на 1. Найти произведение отрицательных элементов.

17) Дан массив размера N. Сформировать новый массив, в который поместить элементы старого, начиная от k до k+7 позиции. В новом массиве найти среднее арифметическое максимального и минимального элементов.

18) При поступлении в вуз абитуриенты, получившие "2" на первом экзамене, ко второму не допускаются. В массиве записаны все оценки экзаменующихся полученные на первом экзамене. Подсчитать сколько студентов сдали первый экзамен на "5", на "4", на "3", и сколько не допущено ко второму экзамену.

19) Дан целочисленный массив A<sup>i</sup> размера N. Сформировать новый массив B<sup>i</sup> элементы, которого будут содержать элементы массива A<sup>i</sup> удовлетворяющие условию  $A_i$ <i. Отсортировать массив  $B_i$  по убыванию.

20) Дан массив размера N. Подсчитать кол – во положительных элементов стоящих на четных местах. Вычислить произведение этих элементов.

21) Дан массив размера N. Вычислить среднее арифметическое и кол – во отрицательных элементов массива. Заменить в исходном массиве все нули –  $(4)$ 

22) Дан массив размера N. Подсчитать кол – во и произведение элементов до первого отрицательного.

23) Дан массив А<sub>i</sub> размера N. Сформировать массив В<sub>i</sub> элементы, которого вычисляются по формуле  $\mathrm{B_{i}=(A_{i})^{2}}.$  Отсортировать массив  $\mathrm{B_{i}}$  по возрастанию.

24) Дан массив размером N. Вычислить сумму элементов стоящих на нечетных местах. Отсортировать по убыванию.

25) Дан целочисленный массив  $A_i$  размером N. Сформировать массив  $B_i$ элементы которого вычисляются по формуле  $B_i=(i+1)^*A_i$ . Для массива  $B_i$  подсчитать кол – во и сумму элементов до первого отрицательного.

26) Дан массив размера N. Подсчитать, сколько в нем отрицательных, положительных и нулевых элементов. Вычислить среднее арифметическое суммы отрицательных и произведения положительных элементов массива.

27) Дан целочисленный массив размера N. Вычислить сумму тех элементов массива, которые по абсолютной величине больше заданного числа К. Подсчитать кол – во таких элементов.

28) Дан целочисленный массив размера N. Отсортировать массив по убыванию. Найти произведение только тех элементов массива, которые больше заданного числа Н.

29) Дан массив размера N. Если сумма элементов стоящих на четных местах массива больше суммы элементов стоящих на нечетных местах, то удалить из массива все отрицательные элементы, в противном случае заменить отрицательные элементы их абсолютным значением.

30) Дан целочисленный массив размера N. Сформировать новый массив, элементы которого в 3 раза больше соответствующих элементов исходного массива. Отсортировать полученный массив по убыванию.

#### **Задание № 2**

Составить блок – схему и программу по заданию своего варианта.

1) Дана квадратная матрица порядка N заполненная не нулевыми элементами. Заменить нулями элементы матрицы лежащие ниже главной диагонали и выше побочной. Сколько не нулевых элементов осталось в матрице.

2) Вычислить сумму и число положительных элементов матрицы размера M\*N, находящихся над главной диагональю.

3) Дана квадратная матрица порядка N. Сравнить сумму элементов главной и побочной диагонали.

4) Дана матрица размера M\*N. Заменить нулями отрицательные элементы матрицы и вычислить сумму положительных элементов.

5) Дана матрица размера M\*N. Сравнить суммы элементов всех четных строк с суммой элементов всех ее нечетных столбцов.

6) Дана матрица размера M\*N. Упорядочить по возрастанию элементы каждой строки.

7) Дана матрица размера M\*N. Найти среднее арифметическое из минимальных значений в каждой строке и максимальных значений в каждом столбце.

8) Дана матрица размера M\*N. Упорядочить по возрастанию суммы элементов каждой строки.

9) Дана матрица размера M\*N. Найти в каждой строке матрицы максимальный и минимальный элемент, и поменять их местами.

10) Дана матрица размера M\*N. Определить индексы наибольшего и наименьшего элементов матрицы. Найти максимальное значение из суммы индексов.

11) Дана квадратная матрица порядка N. Получить транспонированную матрицу. Сравнить сумму элементов главной диагонали данной матрицы с суммой элементов главной диагонали транспонированной матрицы.

12) Дана матрица размера M\*N, все элементы которой различны. В каждой строке выбирается элемент с наименьшим значением, затем среди этих чисел выбирается наибольшее. Указать индексы найденного элемента.

13) Дана целочисленная матрица размера M\*N. Найти сумму всех нечетных элементов и сумму всех четных.

14) Создайте целочисленную матрицу размера M\*N, значение каждого элемента которой равно сумме номера строки и столбца, на пересечении которых находится. Вычислить сумму элементов каждой строки.

15) Дана матрица размера M\*N. Найдите в ней равные элементы и выведите индексы этих элементов. Найти максимальный по абсолютному значению элемент.

16) Дана квадратная матрица порядка N. Сформируйте два одномерных массива. В один запишите четные, а в другой нечетные элементы матрицы. Сравнить сумму элементов матрицы с произведением четных элементов.

17) Дана квадратная матрица порядка N. Вычислите произведение суммы элементов главной диагонали на сумму элементов k - ой строки.

18) Дана квадратная матрица размера N. Если сумма элементов по главной диагонали больше суммы элементов на побочной диагонали, то заменить элементы стоящие на четных местах в строке на " \* ", а элементы стоящие на нечетных местах в строке на ноль.

19) Дана квадратная матрица размера N. Найти сумму элементов матрицы ниже главной диагонали, произведение не равных нулю элементов выше главной диагонали и количество элементов в главной диагонали больших N.

20) Дана квадратная матрица порядка N. Зеркально отразить ее элементы относительно главной диагонали (побочной диагонали).

21) Дана матрица размера M\*N. Сравнить произведения не нулевых элементов всех строк.

22) Дана матрица размера M\*N. Упорядочить по возрастанию суммы элементов каждого столбца.

23) Дана матрица размера M\*N. Найти в каждом столбце матрицы максимальный и минимальный элемент и поменять их местами.

24) Дана квадратная матрица порядка N. Сравнить суммы элементов первого и последнего столбца.

25) Дана квадратная матрица порядка N. Сколько положительных элементов расположенных ниже главной диагонали. Заменить отрицательные элементы выше главной диагонали на 0.

26) Дана матрица размера M\*N. Определить индексы нулевых элементов и подсчитать количество нулевых элементов. Не нулевые элементы заменить на 1.

27) Дана матрица размера M\*N. Сравнить произведения не нулевых элементов всех строк. Вывести номер строки, в которой произведения наибольшее (наименьшее).

28) Дана матрица размера M\*N. Заменить единицей положительные элементы матрицы, вычислить сумму и количество положительных элементов.

29) Дана матрица размера M\*N. Удалить строку, которая содержит максимальный элемент всей матрицы.

30) Дана матрица размера M\*N. Удалить столбец содержащий минимальный элемент всей матрицы.

#### **9.4Вопросыкзащите лабораторной работы№9**

1) Что такое массив?

2) Как определить местоположение элемента в массиве?

3) Что такое индекс?

4) Особенности расположения элементов массива в памяти ЭВМ?

5) Как объявить в программе массив ( одномерный, двумерный).

6) Общие и отличительные черты одномерных, двумерных и n – мерных массивов?

7) Какие действия можно производить над массивом целиком и при каких условиях?

8) Как обратится к элементу массива?

9) Какие операции можно производить над элементами массива?

10) Какими способами можно ввести (вывести) элементы массива?

11) Почему при описании массива предпочтительнее употреблять константы, а не указывать размеры массива в явном виде?

12) Какие способы сортировки массивов вы знаете?

#### **Список использованных источников**

1 **Семагин И.Г.** Основы программирования [Текст] /И.Г.Семагин, А.П.Шестаков. –М.: Академия, 2004. –385 c.

2 **Попов В.Б.** TURBO PASCAL для школьников [Текст] /В.Б.Попов. – М.: Финансы и статистика, 2001. -518 c.

3 **Житкова О.А.** Справочные материалы по программированию на языке Паскаль [Текст] /О.А.Житкова, Е.К.Кудрявцева. –М.: Интеллект-центр, 2002. -77 с.

4 **Меженный О.А.** TURBO PASCAL. Учитесь программировать [Текст] /О.А.Меженный. –М.: Диалектика, 2001.-88 с.

5 **Фаронов В.В.** TURBO PASCAL 7.0 [Текст] /В.В.Фаронов. –М.: Нолидж, 2000. -312 с.

6 **Марченко А.И.** Программирование в среде TurboPascal 7.0 [Текст] /А.И.Марченко. –М.: Бином Универсал, 2000. – 485с.

7 **Культин Н.** Delphi Программирование на Object Pascal [Текст] /Н.Культин. –М.: BHV–Санкт-Петербург, 2002. –297с.

8.**Зубов В.С.** Программирование на языке TP [Текст] /В.С.Зубов. –М.: ТТО «Филинъ», 2000. –301с.

9. **Васюокова Н.Д.** Практикум по основам программирования язык Паскаль [Текст] /Н.Д.Васюокова, В.В.Тюляева. –М.: Высшая школа, 2000. –с.

10. **Бондарев В.М.** Основы программирования [Текст] /В.М.Бондарев, В.И.Рублинецкий, Е.Г.Качко. –М.: ТТО «Филинъ», 2000. –363с.